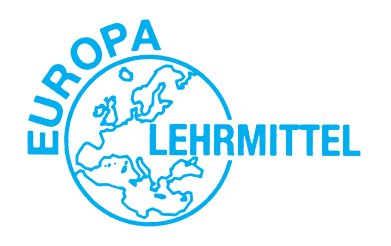

EUROPA–FACHBUCHREIHE für elektrotechnische Berufe

# **Arbeitsblätter Einführung in PROFINET**

VERLAG EUROPA-LEHRMITTEL · Nourney, Vollmer GmbH & Co. KG Düsselberger Straße 23 · 42781 Haan-Gruiten

**Europa-Nr.: 30580**

### **Autor**

Thomas Lücke, Dipl.-Ing (Univ) Dipl.-Ing (FH), OStR, 56410 Montabaur

### **Lektorat**

Alexander Barth, Dipl.-Ing (Univ), 42781 Haan-Gruiten

### **Umschlaggestaltung**

Media Creativ, 40724 Hilden

Das Titelfoto basiert auf einer digitalen Vorlage der SCHAEFER KALK GmbH & Co KG, 65623 Hahnstätten.

### **Bildquellenverzeichnis** (Seite/Bildnummer, Tabellennummer)

© Siemens AG 2012, Alle Rechte vorbehalten, 80333 München www.automation.siemens.com/bilddb/ (9/1; 11/2; 15/1; 27/1; 28/1; 31/1; 33/2; 35/1; 37/1 + 2; 38/1)

© PROFIBUS Nutzerorganisation e.V.; alle Rechte vorbehalten, 76131 Karlsruhe www. profibus.com (Cover: PROFINET-Logo)

#### **Danksagung**

Ich danke folgenden Institutionen/Firmen/Personen für die Bereitstellung und Inbetriebnahme von Hard- und Software:

### **SCHAEFER KALK GmbH & Co KG, Dr. Holger Drescher, Volker Ax, Andreas Hies, Max Geis, 65623 Hahnstätten,** www.schaeferkalk.de

Die SCHAEFER KALK GmbH & Co KG, vertreten durch Dr. Holger Drescher und Volker Ax, spendete einen Teil der benötigten Hardware. Besonders danken möchte ich dem Ausbilder Andreas Hies, der mit seinen Auszu bildenden das Experimentalrack entwickelt, zusammengebaut sowie dokumentiert hat und Max Geis, der die Inbetriebnahme der Hard- und Software durchgeführt hat.

#### **Siemens AG, Edgar Eiser, Frank Hermann (56068 Koblenz); Juergen Scheid, Toni Hoier (68165 Mannheim); Ludwig Eble, Michaela Welnhofer (80333 München) und dem Siemens Support Dienst** www.siemens.de

Die Siemens AG, vertreten durch Edgar Eiser, Frank Hermann, Jürgen Scheid, Toni Hoier, Ludwig Eble und Michaela Welnhofer, stellten die Software und die vielen Bilder zur Verfügung und gaben mir technischen Support.

#### **TechSmith Corp., Anton Bollen, Woodlake (USA)** www.techsmith.de

Die TechSmith Corporation, vertreten durch Herrn Anton Bollen, stellte die Software Snaglt kostenfrei zur Verfügung mit der die Screenshots erstellt und durch den Austausch der Screenshots von Softwaremeldungen die technische Beratung durchgeführt wurde.

### **rkt; Frau Brigitte Kaip, Herr Rainer Kaip (42799 Leichlingen)** www.rktypo.com

Frau Brigitte Kaip und Herr Rainer Kaip haben in unermüdlicher Kleinarbeit mein Manuskript und die anschließenden Korrekturen durch eine ideenreiche Satz- und Bildgestaltung in eine professionelle Form gebracht.

Das vorliegende Buch wurde auf der Grundlage der aktuellen amtlichen Rechtschreibregeln erstellt.

ISBN 978-3-8085-3058-0

1. Auflage 2013 Druck 5 4 3 2 1 Alle Drucke derselben Auflage sind parallel einsetzbar, da sie bis auf die Behebung von Druckfehlern untereinander unverändert sind.

Alle Rechte vorbehalten. Das Werk ist urheberrechtlich geschützt. Jede Verwendung außerhalb der gesetzlich geregelten Fälle muss vom Verlag genehmigt werden.

© 2013 by Verlag Europa-Lehrmittel, Nourney, Vollmer GmbH & Co. KG, 42781 Haan-Gruiten http://www.europa-lehrmittel.de

Layout, Satz und Bildbearbeitung: rkt, 42799 Leichlingen, www.rktypo.com Druck: M. P. Media-Print Informationstechnologie GmbH, 33100 Paderborn

# **Hard- und Softwarevoraussetzungen**

### **Software/Hardware**

4-Port-Switch<sup>1)</sup>

Für die Inbetriebnahme wird die Software Siemens Simatic Step 7 V5.5 SP 1 Student verwendet, welche die Betriebssysteme Windows XP Professional SP3, Vista Ultimate und Business/Server 2003 SP2 oder Windows 7 Professional benötigt (© eingetragene Warenzeichen der Microsoft Corporation).

Die Hardware ist auf einem Rasterblech aufgebaut **(Tabelle 1, Umschlag-Innenseite vorne).**

Folgende PROFINET-Komponenten sind neben einem Standard-PC mit Netzwerkanschluss erforderlich:

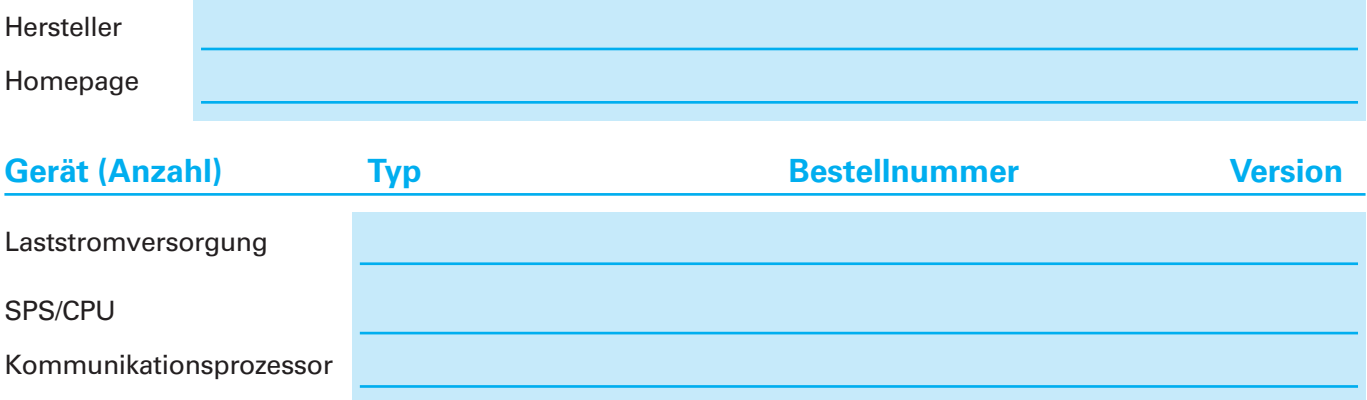

### **Feinmodulares Dezentrales Peripheriegerät ET 200S, bestehend aus:**

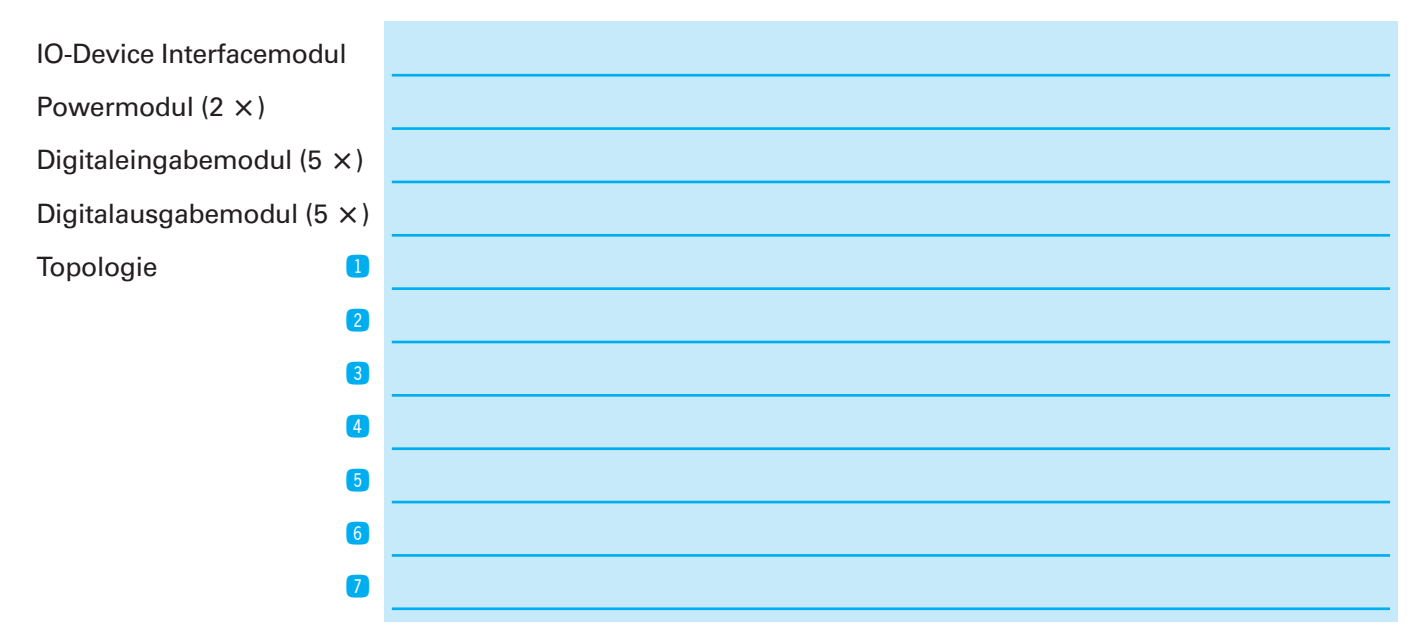

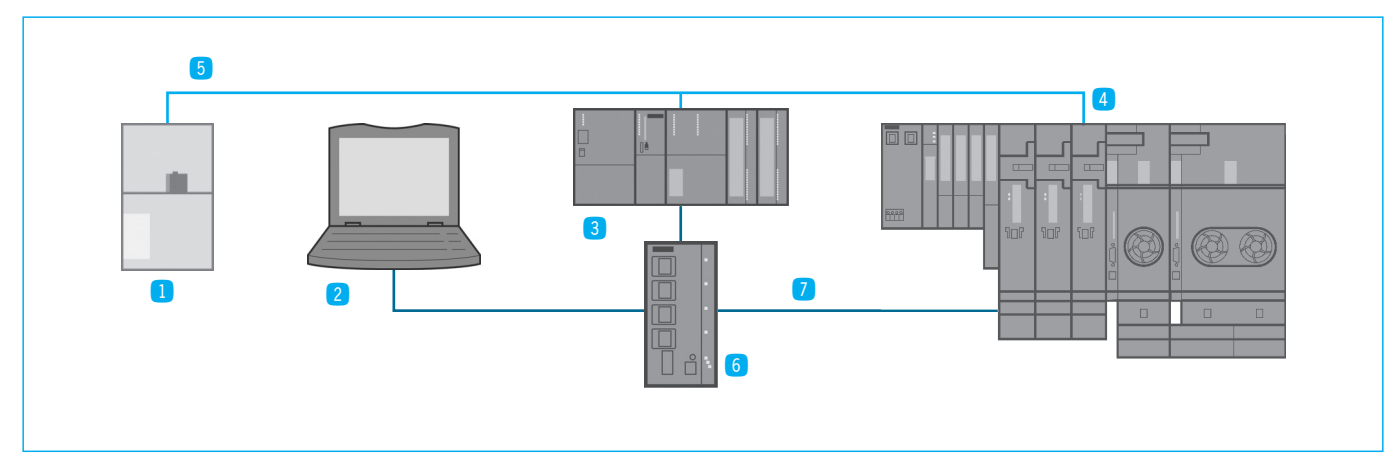

1) **Hinweis:** Aus Kostengründen kann auf den Einbau eines Switches verzichtet werden.

# **Inhaltsverzeichnis**

# **Theoretische Grundlagen**

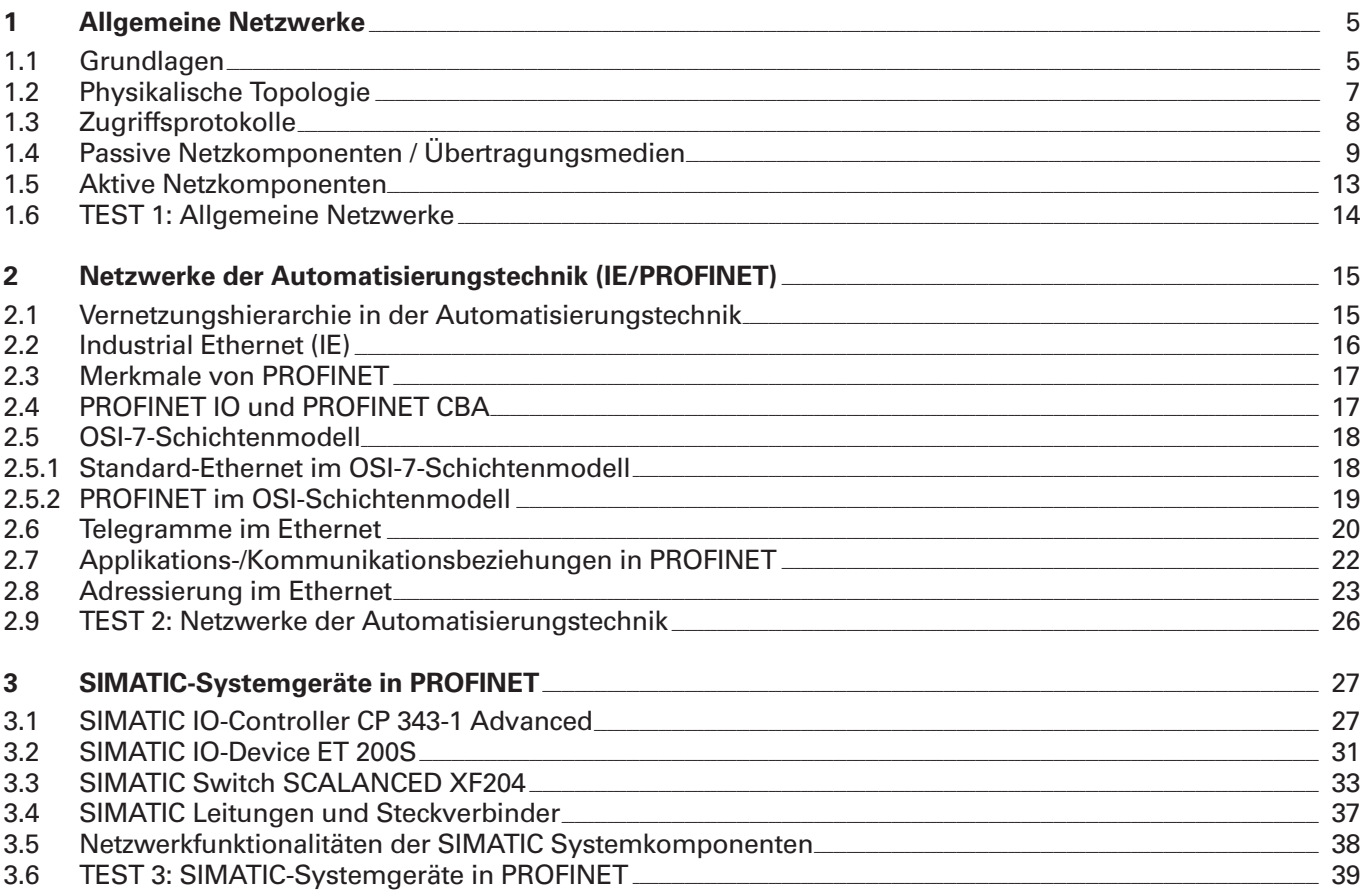

# Projektierung der Hard-/Software

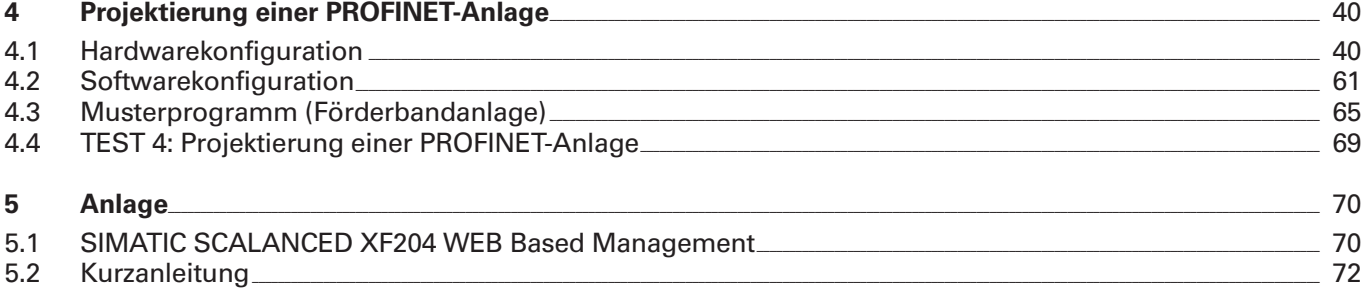

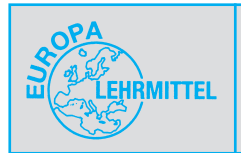

# **1 Allgemeine Netzwerke**

# **1.1 Grundlagen**

Ein Netzwerk besteht in der einfachsten Form, z.B. aus zwei PCs oder Laptops, die über eine gemeinsame Leitung miteinander verbunden sind **(Bild 1).**

In der Netzwerktechnik werden für die Netzwerkteilnehmer die Fachbegriffe aus **Tabelle 1** benutzt.

Geben Sie jeweils eine Definition an. **Bild 1: Netzwerk aus zwei Laptops**

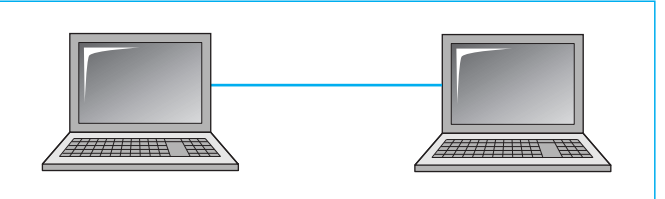

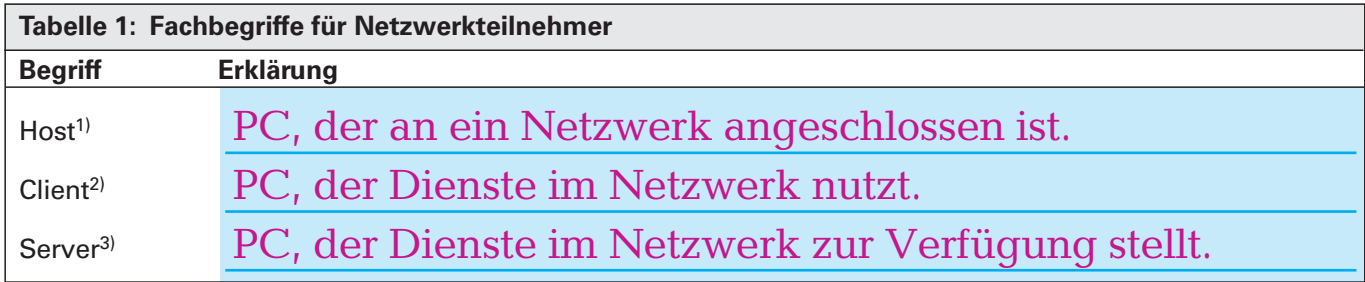

1) Der Begriff wird in der Informatik mit sehr unterschiedlichen Bedeutungen geführt.

<sup>2)</sup> von engl. *client* = Kunde  $3$ <sup>)</sup> von engl. to serve = dienen

**Tabelle 2** enthält einige Gründe für die Vernetzung von IT-Systemen.

Erläutern Sie die Funktionen mit je einem Beispiel und nennen Sie gegebenenfalls einen Vorteil bzw. Nachteil. Weitere Funktionen sind z.B. das Prozessor-Sharing, der Informationsaustausch oder ein gemeinsamer Sicherungsverbund.

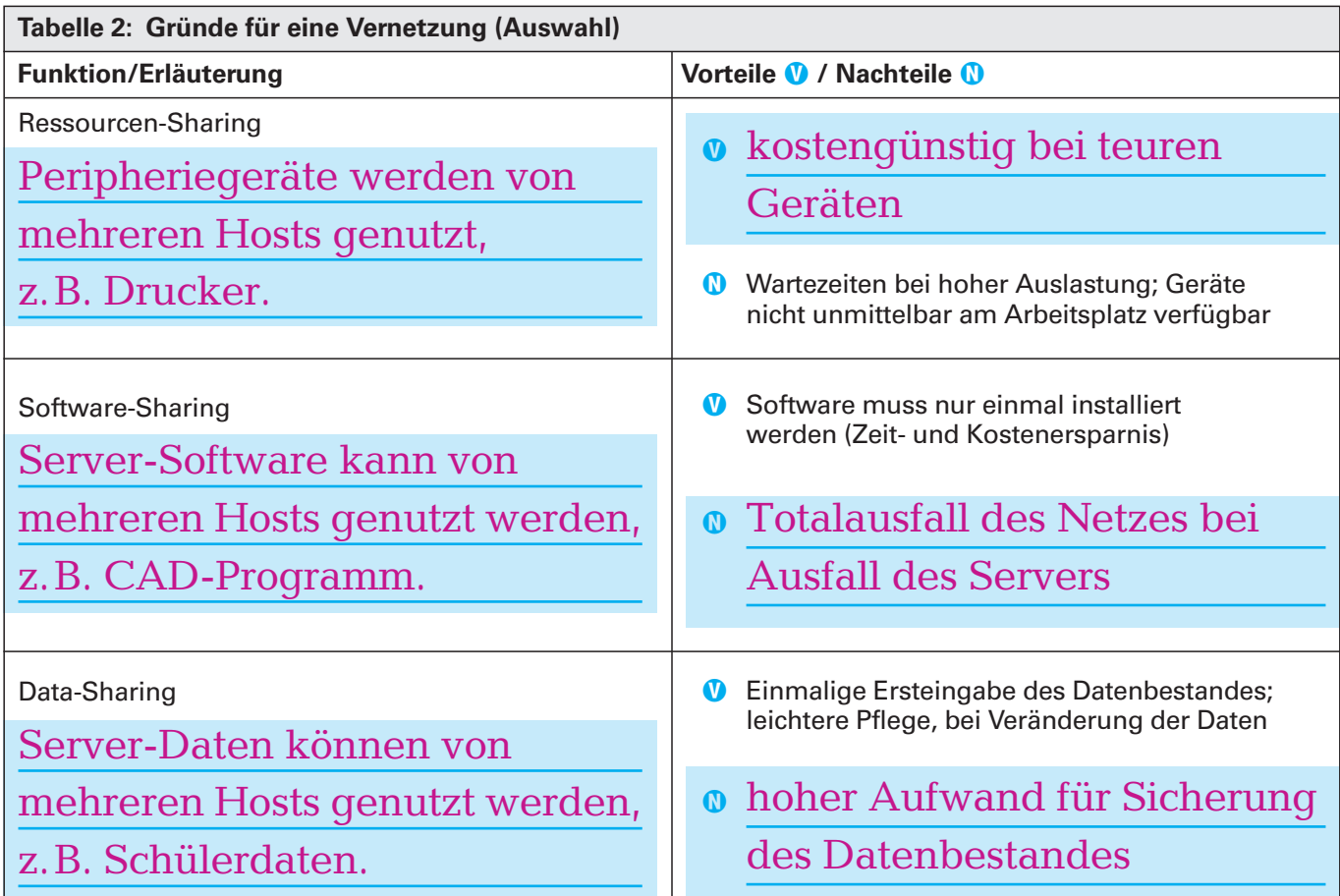

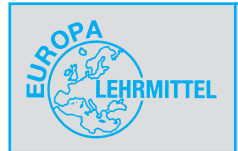

Netzwerke können in folgende zwei Typen unterteilt werden **(Tabelle 1).** Erklären Sie jeweils die Funktionen.

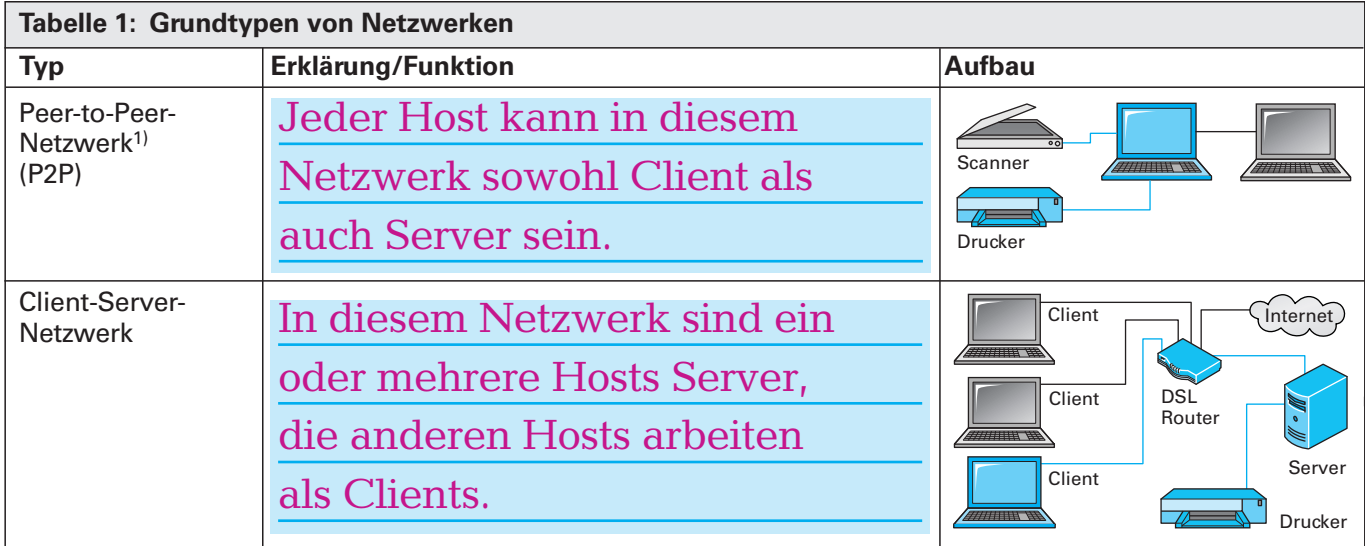

 $1)$  von engl.  $peer = G$ leichrangiger

Je nach örtlicher Ausdehnung können bis zu vier Netzwerktypen unterschieden werden **(Tabelle 2).**

Geben Sie den genauen Wortlaut der Abkürzungen an.

Beschreiben Sie die wesentliche Eigenschaft der Netzwerke hinsichtlich ihrer örtlichen Ausdehnung und nennen Sie je ein Beispiel.

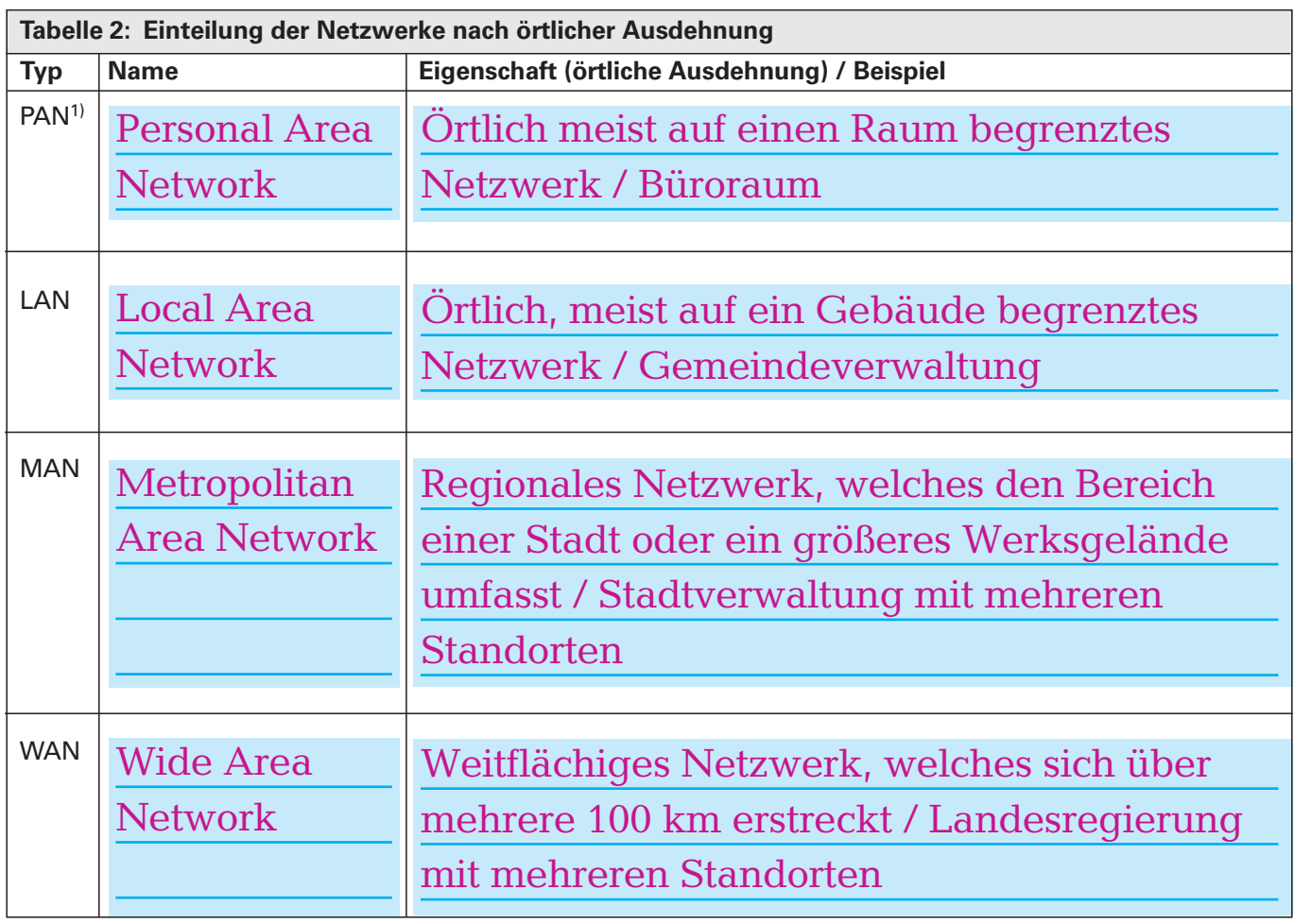

1) Die Einteilung der Netzwerktypen erfolgt häufig in drei Klassen ohne den Typ PAN.

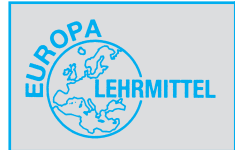

# **1.2 Physikalische Topologie**

Die physikalische Topologie (Lehre von der Lage und Anordnung) kennzeichnet den realen Aufbau und die Verbindungen eines Netzwerkes.

Hosts können auf fünf häufig vorkommende Arten zu einem Netzwerk verbunden werden **(Tabelle 1).** Geben Sie jeweils in Tabelle 1 die Namen an.

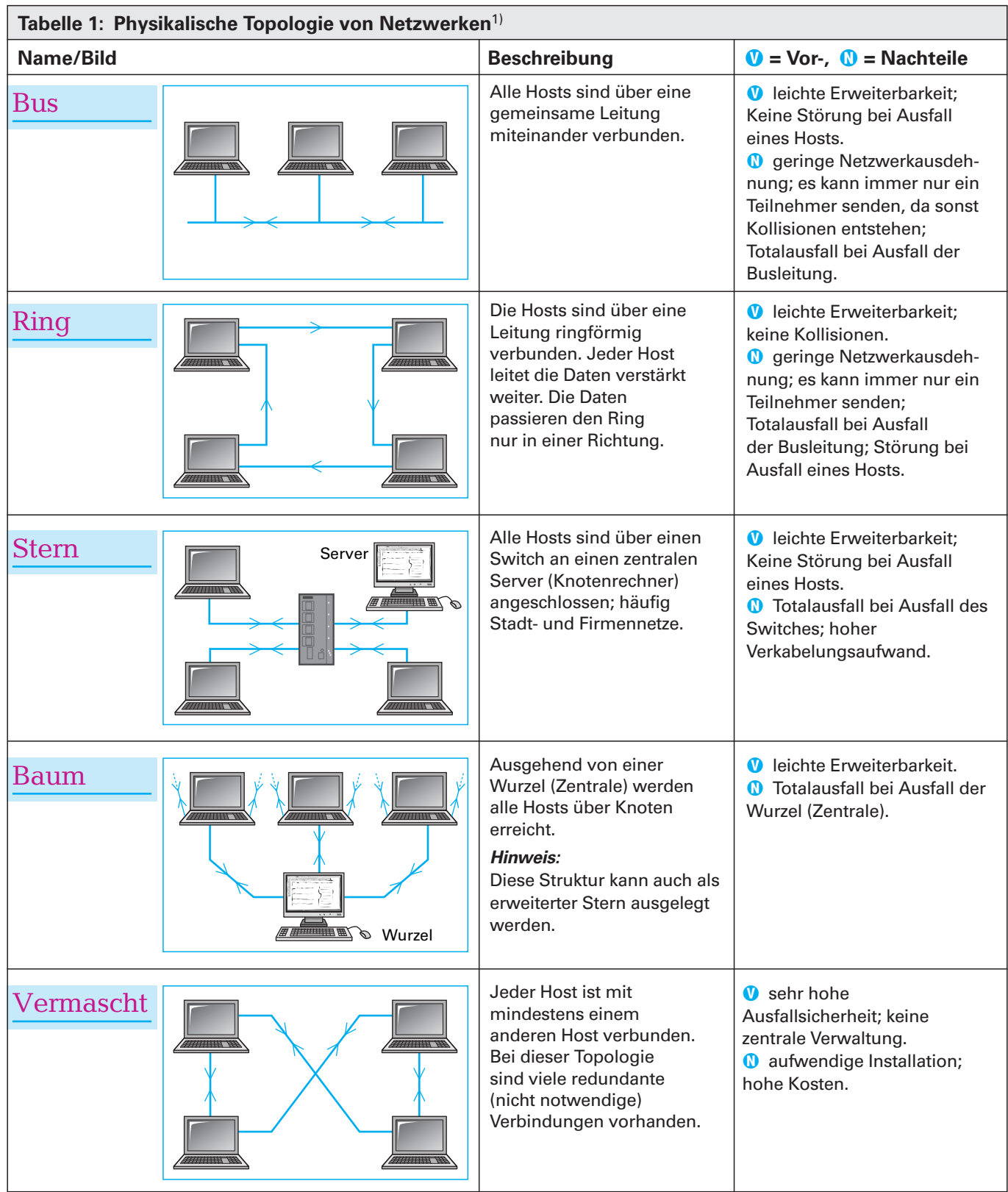

1) In der Praxis sind weitere Bauteile wie z.B. Switches für eine Funktionalität erforderlich.

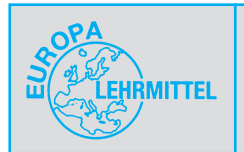

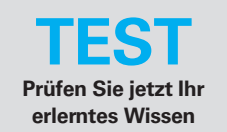

### **1.6 Test 1: Allgemeine Netzwerke**

### **<sup>1</sup>** Geben Sie eine Definition für folgende Begriffe **an: a) Client b) Server**

a) Netzwerkteilnehmer, der Dienste im Netzwerk nutzt.

b) Netzwerkteilnehmer, der Dienste im Netzwerk zur Verfügung stellt.

Die Anforderung eines Clients an einen Server nennt man Request und die Antwort des Servers auf einen Request Response.

### @ **Wie nennt man Netzwerke, in denen Hosts die Funktionen von Client und Server übernehmen können?**

Peer-to-Peer Netzwerk (P2P)

In diesem Netzwerktyp gibt es weder einen Netzverwalter noch einen zentralen Server. Jeder Netzteilnehmer bestimmt selber, welche Ressourcen er im Netz zur Verfügung stellt.

### **8 Nennen Sie die Namen und die Abkürzung der vier Netzwerktypen, die man nach örtlicher Ausdehnung unterscheiden kann.**

Local Area Network, LAN Metropolitan Area Network, MAN Wide Area Network, WAN Personal Area Network, PAN

### **4 Erklären Sie den Begriff Physikalische Topologie.**

Die physikalische Topologie beschreibt die Struktur und Anordnung des hardwaremäßigen Aufbaus eines Netzwerkes.

Größere Netze werden aus geografischen und/oder organisatorischen Gründen in der Praxis in Subnetze (kleinere Netze) unterteilt.

#### **B.** Beschreiben Sie den Aufbau eines Busnetzes und **nennen Sie Vorteile und Nachteile.**

Alle Hosts sind über einen gemeinsamen Leiter, genannt Bus, miteinander verbunden.

- 0: leichte Erweiterbarkeit; keine Störung bei Ausfall eines Hosts
- : geringe Netzwerkausdehnung; es kann immer nur ein Teilnehmer senden; Totalausfall bei Ausfall der Busleitung

Busse gibt es in den Ausführungen paralleler Bus (mehrere Datenleitern + Adressleitern + Steuerleitern) und serieller Bus (meist zwei Leiter).

#### **6** Welche Sendeberechtigung haben Busteilnehmer **bei einem nichtdeterministischen (stochastischen) Buszugriff?**

Alle Busteilnehmer haben die gleiche Sendeberechtigung.

Es ist bei gleichzeitigem Buszugriff ein Kollisionsmechanismus erforderlich.

### & **Wie nennt man ein gängiges Busverfahren, bei dem ein Sendefreizeichen nacheinander an alle sendenden Busteilnehmer weitergegeben wird?**

Das Token-Passing-Verfahren.

Bei diesem Verfahren gibt es eine fest vorhersagbare Zeitdauer, in der eine Nachricht ihr Ziel erreicht.

### Welches Netzwerkzugriffsverfahren zeigt das Ab**laufschema in Bild 1?**

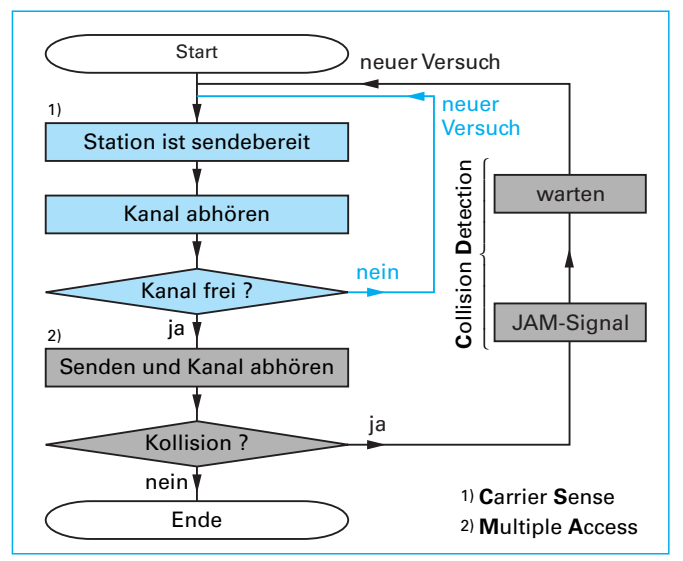

#### **Bild 1: Ablaufschema**

Das Ablaufschema zeigt das CSMA/CD-Verfahren. Das JAM-Signal wird von jenen Hosts gesendet, die an der Kollision beteiligt sind. Es sorgt dafür, dass die sendenden Hosts ihre Übertragung der Daten abbrechen.

### ( **Erklären Sie den Begriff Twisted-Pair-Leitung.**

Bei der Twisted-Pair-Leitung sind die Adern eines Adernpaares miteinander verdrillt. Es gibt sie mit zwei oder vier Adernpaaren.

Twisted-Pair-Leitungen benötigen zum Anschluss an aktive Netzkomponenten RJ-45-Stecker (von engl. regular jack = genormter Stecker).

### **B** Wie erfolgt die Datenübertragung bei Vollduplex-**Betrieb?**

Diese Betriebsrat ermöglicht das gleichzeitige Senden und Empfangen von Daten.

TP-Leitungen müssen dazu zwei Adernpaare besitzen.

#### **B** Nennen Sie Vorteile der Datenübertragung mit **Lichtwellenleitern.**

- a) sehr hohe Übertragungsgeschwindigkeit,
- b) abhörsicher,
- c) kein Nebensprechen,
- d) keine Beeinflussung durch äußere elektromagnetische Störfelder.

### **12** Welche Bandbreite kann man bei  $B \cdot l = 1$  GHz · km **über eine Gesamtstrecke § von 8 km realisieren?**

 $f = B \cdot km/l = 1000$  MHz km/8 km = 125 MHz Die Bandbreite verhält sich umgekehrt proportional zur Entfernung. Das bedeutet, wird z.B. die zu übertragende Frequenz verdoppelt, so wird die Entfernungsstrecke halbiert.

### **B** Nennen Sie die zwei grundsätzlichen Betriebsar**ten von WLAN.**

a) Ad-Hoc-Modus b) Infrastruktur-Modus

Beim Einsatz mehrerer Access-Points entstehen sogenannte Funkzellen (Sendebereiche). Beim Wechsel von einer Funkzelle in die andere Funkzelle erfolgt ein automatisches Roaming (Wechsel).

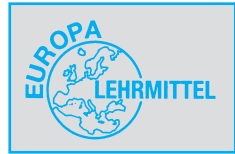

**Netzwerke der Automatisierungstechnik (IE/PROFINET)**

# **2 Netzwerke der Automatisierungstechnik (IE/PROFINET)**

# **2.1 Vernetzungshierarchie in der Automatisierungstechnik**

In der Automatisierungstechnik werden nicht nur einzelne Sensoren und Aktoren über ein Bussystem miteinander verbunden, auch Daten müssen zwischen verschiedenen Fertigungszellen oder Abteilungen ausgetauscht werden.

Diese Aufgaben werden einer mehrstufigen Automatisierungshierarchie (pyramidenförmige Rangordnung) zugeordnet und sowohl vertikal als auch horizontal mit verschiedenen Vernetzungstechniken verknüpft.

Die Anzahl, die Bezeichnung und das eingesetzte Bussystem der Ebenen variieren **(Bild 1).**

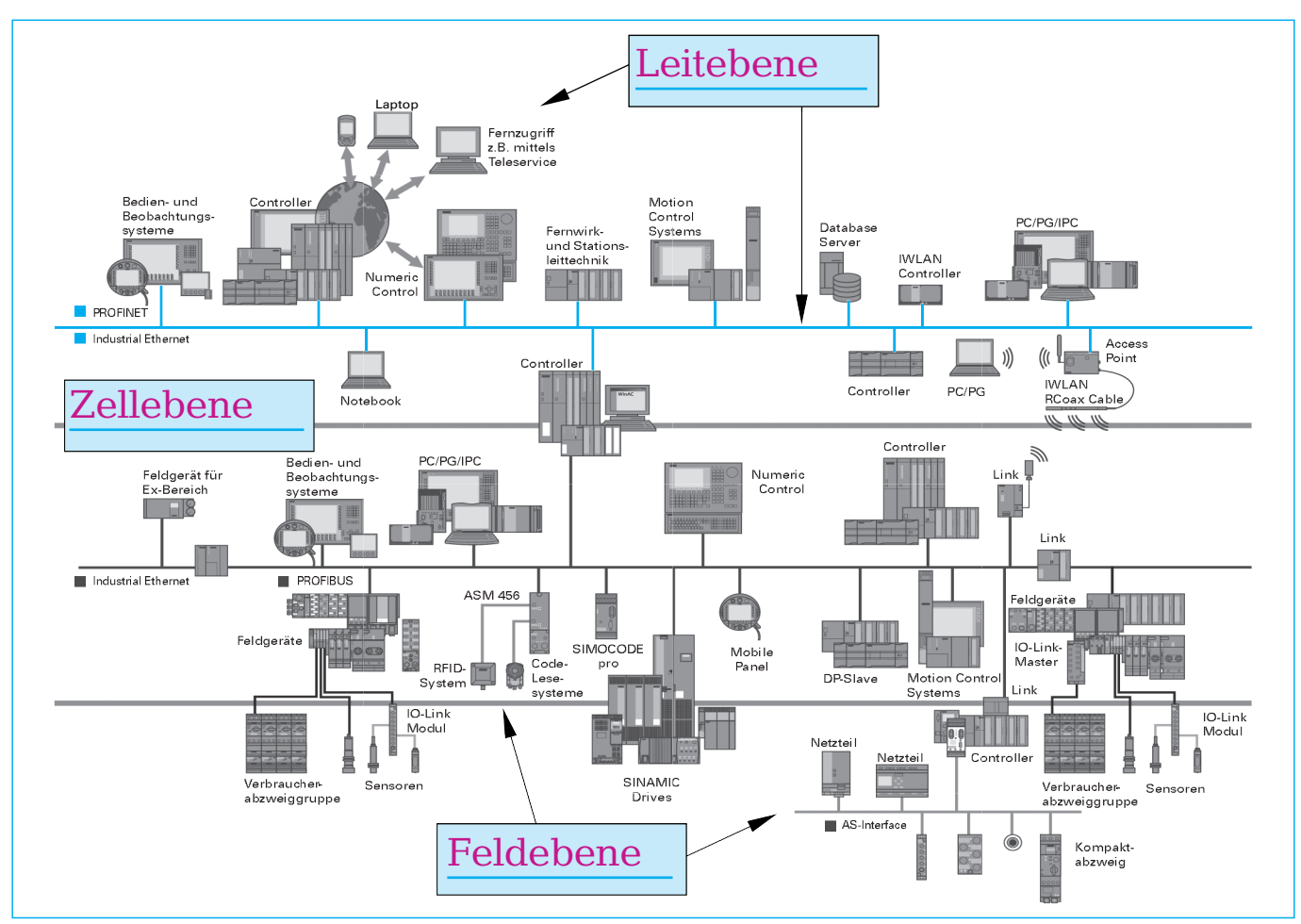

**Bild 1: Vernetzungshierarchie in der Automatisierungstechnik**

Tragen Sie die Namen der Ebenen aus **Tabelle 1** in Bild 1 ein und nennen Sie die Funktion der einzelnen Ebenen.

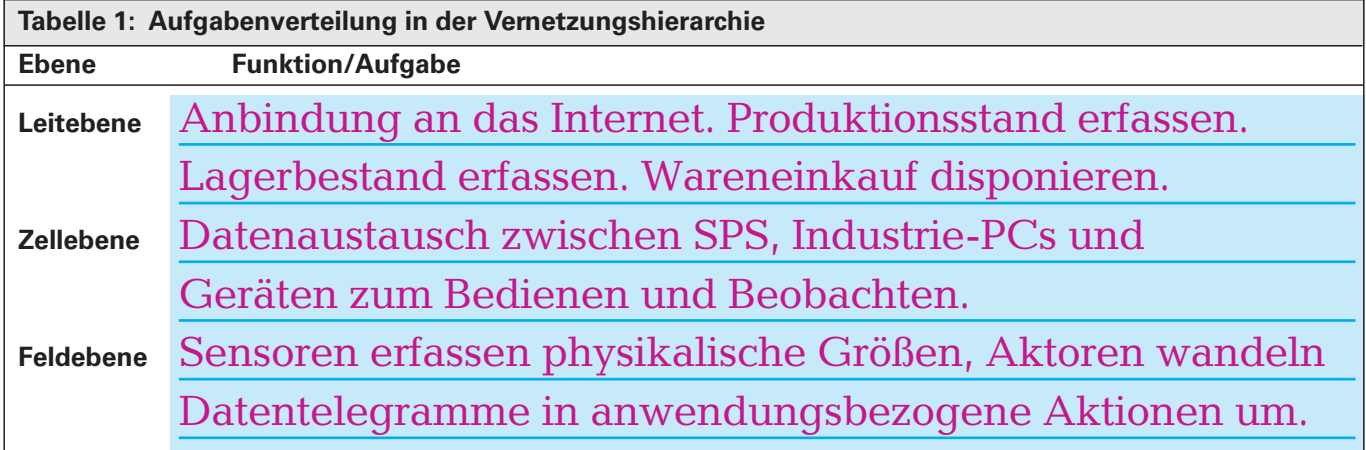

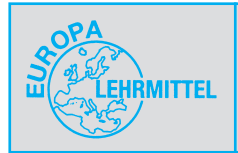

**Netzwerke der Automatisierungstechnik (IE/PROFINET)**

### **2.2 Industrial Ethernet (IE)**

In der Automatisierungstechnik erfolgt die Vernetzung zunehmend mit dem **I**ndustrial **E**thernet (IE), welches eine Erweiterung des Standard-Ethernets aus der Bürowelt darstellt.

Das Industrial Ethernet wird von verschiedenen Herstellern in unterschiedlichen Varianten auf dem Markt angeboten.

Standardisiert sind die Netzwerkkomponenten, wie z.B. Leitungen, Stecker oder Switches, während z.B. die Busprotokolle unterschiedlich sein können.

Ermitteln Sie für die in **Tabelle 1** angegebenen Typen des Industrial Ethernets die Homepage der Nutzerorganisationen, die für das jeweilige System Standards festlegen und geben Sie jeweils einen bekannten Hersteller an.

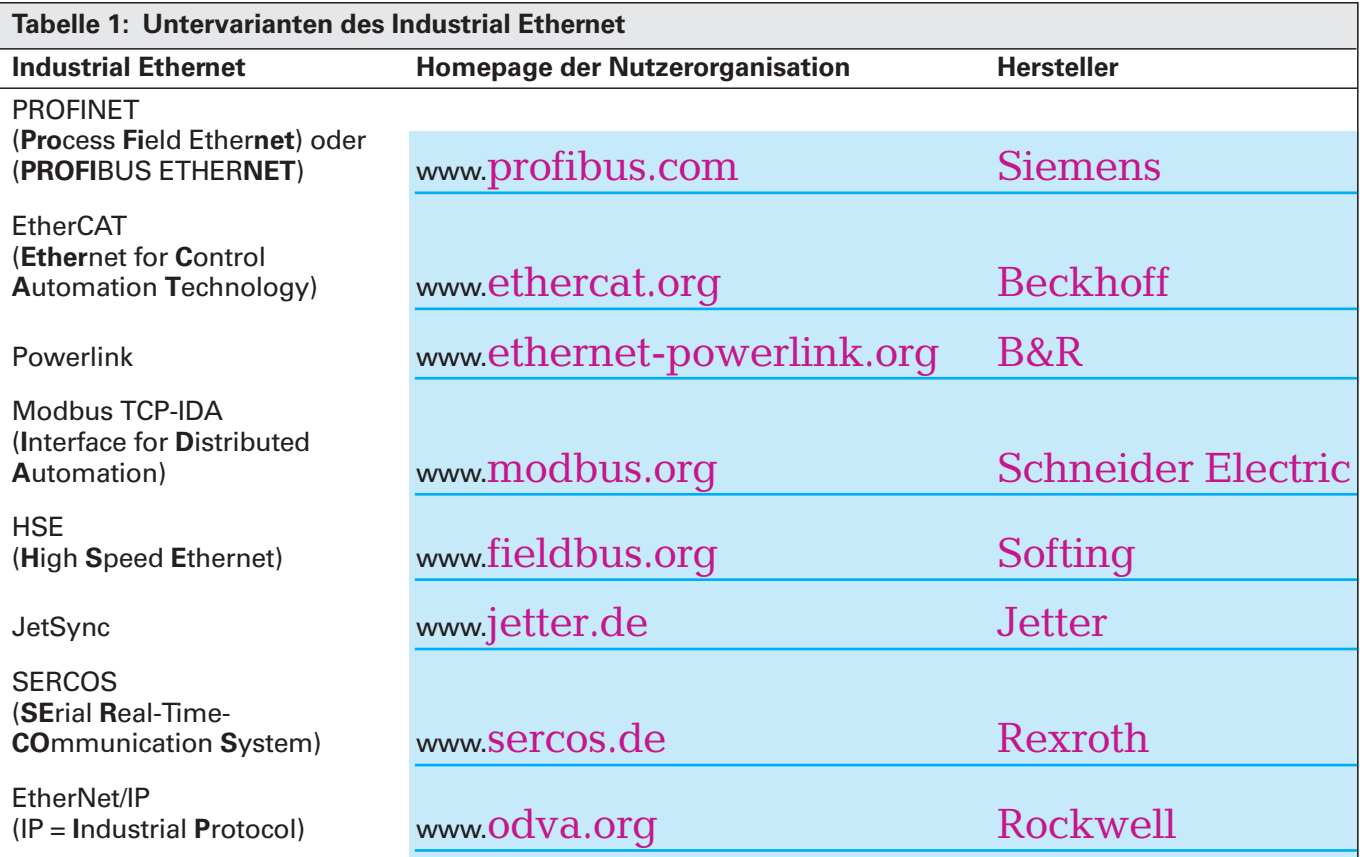

**Hinweis:** ODVA = **O**pen **D**eviceNet **V**endor **A**ssociation

#### **Hinweis:**

Die Zuordnung einzelner Systeme zum Industrial Ethernet ist nicht immer eindeutig, da es sich teilweise nur um Erweiterungen des Ethernet Standards handelt.

Die Variante mit dem größten Marktanteil ist PROFINET, die von der PROFIBUS-Nutzerorganisation e.V. (PNO) verwaltet wird.

Deren Homepage bietet im Bereich Downloads erste Informationen **(Bild 1).**

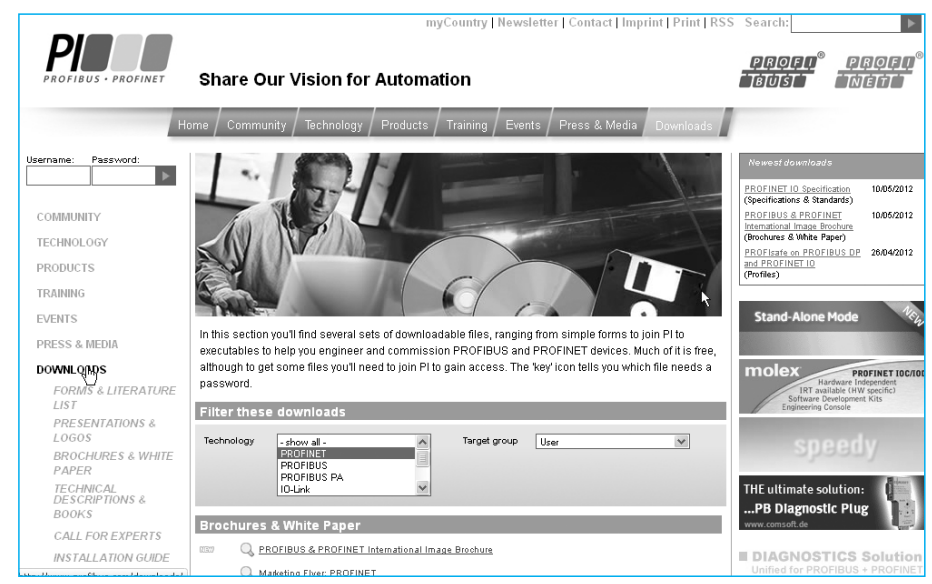

**Bild 1: Homepage der PROFIBUS-Nutzerorganisation**

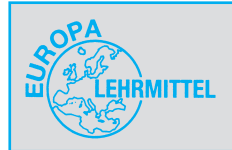

# **2.3 Merkmale von PROFINET**

PROFINET basiert auf dem seit Jahren bewährten Ethernet-Standard mit einigen besonderen Merkmalen. Nennen Sie einige Eigenschaften (weitere Funktionalitäten von PROFINET siehe Kapitel 3.5).

- Echtzeitfähiges Ethernet (Real-Time-Ethernet)
- Sicherheitskonzept für relevante Befehle, z.B. NOT-AUS
- Datenraten von 10 Mbit/s bis 100 Mbit/s
- Integration bestehender Feldbussysteme, z.B. PROFIBUS
- Nutzung von IT-Diensten, z.B. Störungs-E-Mail
- Netzkomponenten für den Einsatz in "rauer" Industrieumgebung (Staub, Feuchtigkeit, hohe Temperaturen usw.)
- Robuste und einfache Anschlusstechnik
- Hohe Anforderungen an die elektromagnetische Verträglichkeit (EMV)
- Ausfallsichere Netze durch schnelle Redundanz und redundante Stromversorgung
- Optimierte, offene Kommunikation zwischen Automatisierungskomponenten, z.B. TCP/IP

# **2.4 PROFINET IO und PROFINET CBA**

PROFINET wird in zwei Funktionsklassen unterteilt.

Geben Sie in **Tabelle 1** die Bedeutung der Abkürzungen **IO** und **CBA** an.

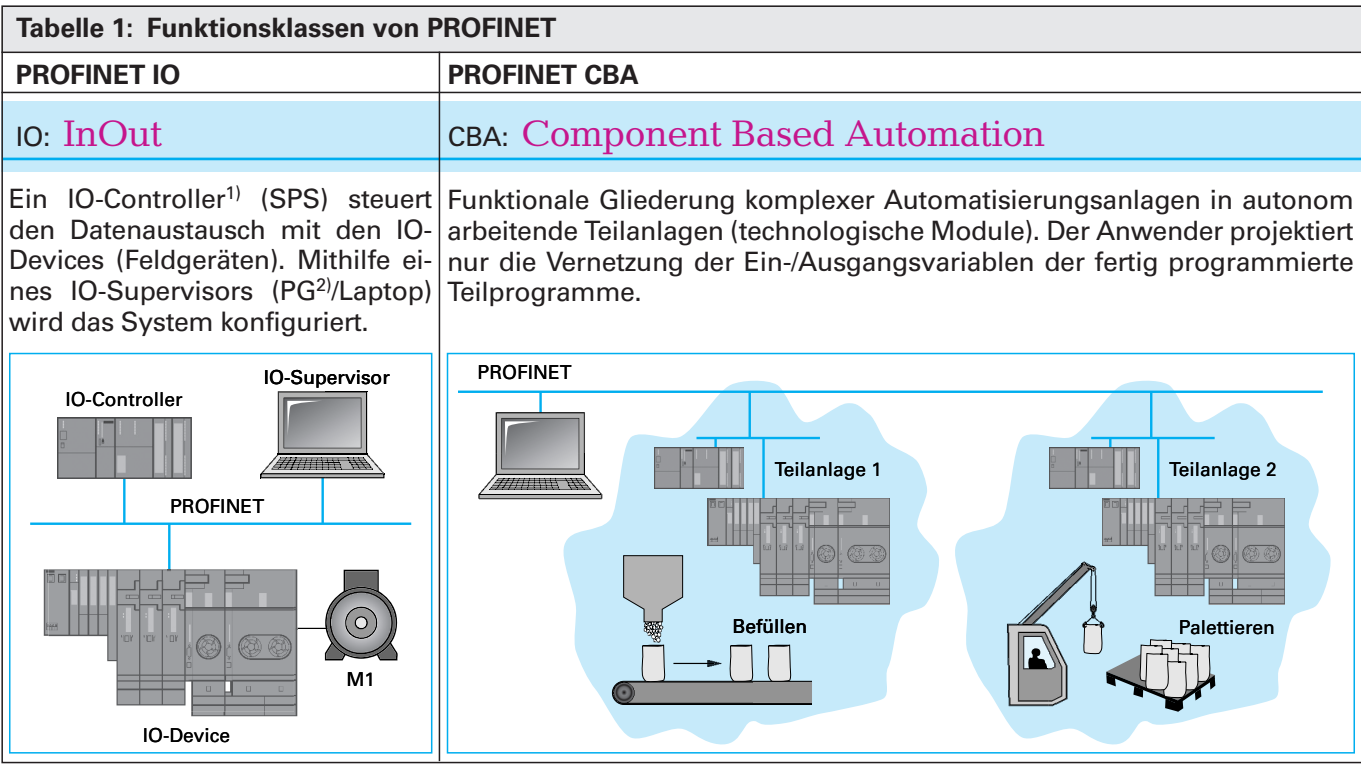

<sup>1)</sup> von engl. to control = "beherrschen", "die Herrschaft oder Kontrolle haben" <sup>2)</sup> PG = Programmiergerät

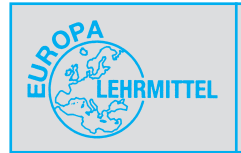

**Netzwerke der Automatisierungstechnik (IE/PROFINET)**

# **2.5 OSI-7-Schichtenmodell**

### **2.5.1 Standard-Ethernet im OSI-7-Schichtenmodell**

Die ISO (**I**nternational **S**tandardization **O**rganization) hat das OSI-7-Schichtenmodell (**O**pen **S**ystems **I**nterconnection) entwickelt, damit die Kompatibilität und Kommunikation von Netzen untereinander möglich ist.

Ergänzen Sie in der **Tabelle 1** die deutsche und englische Bezeichnung der Schichten/Layer.

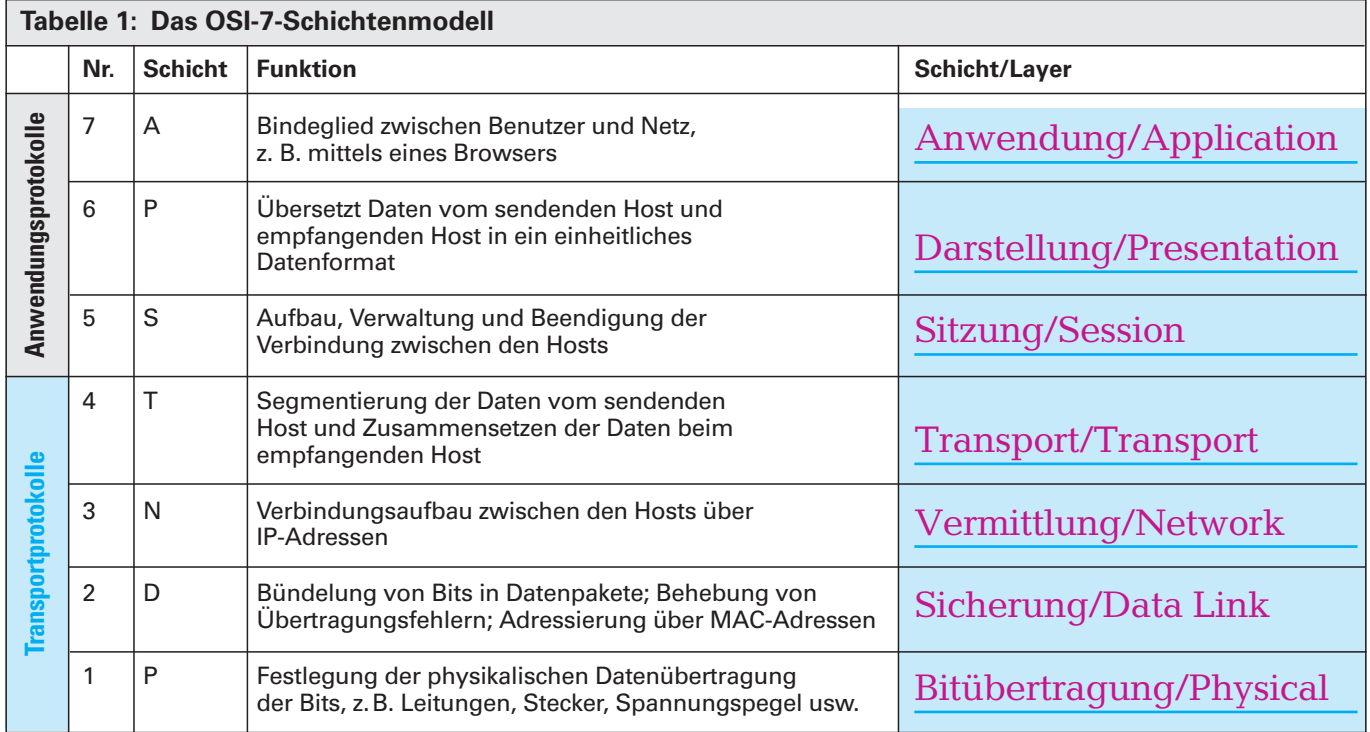

Informationen, die zwischen den Busteilnehmern verschickt werden sollen, durchlaufen beim Sender eine Datenkapselung nach dem OSI-7-Schichtenmodell **(Bild 1).**

Jede OSI-Schicht fügt hierbei eine Protokollinformation an den Anfang (Header) und an das Ende (Trailer) und reicht anschließend die gesamte Schicht weiter nach unten. Beim Empfänger findet in umgekehrter Reihenfolge eine Entkapselung statt.

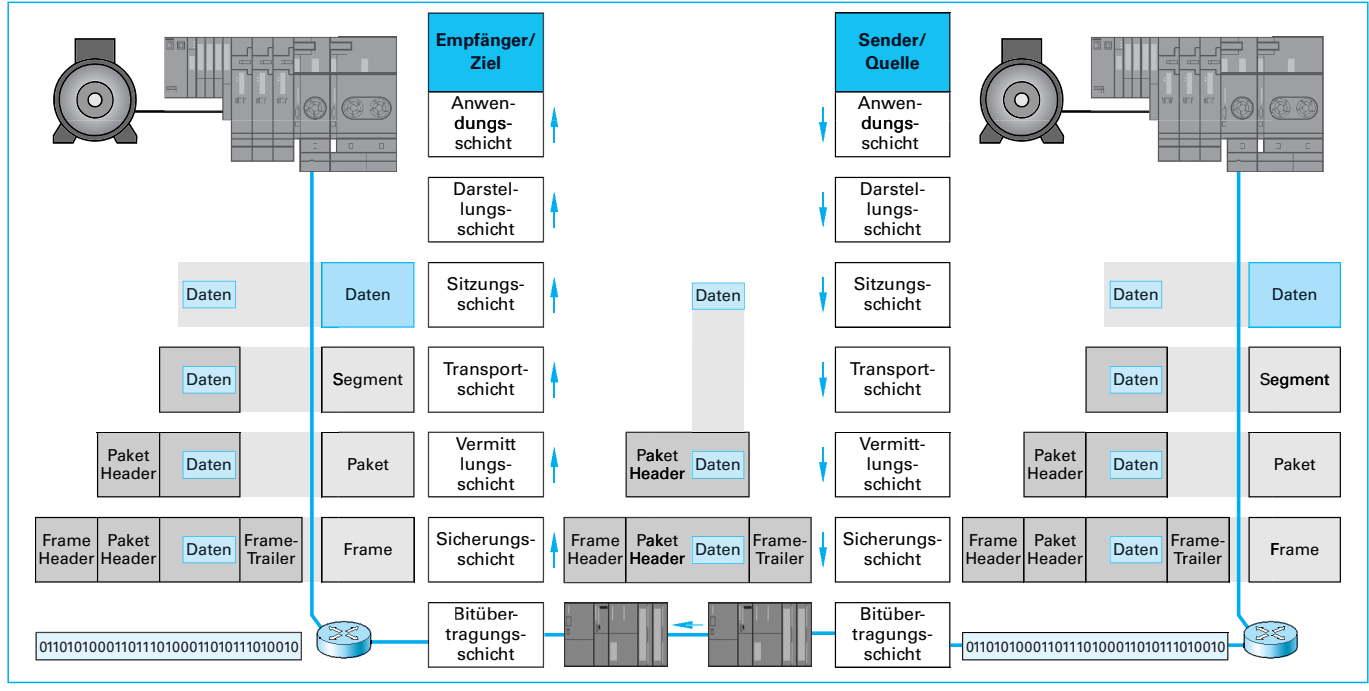

**Bild 1: Prinzip der Datenkapselung**

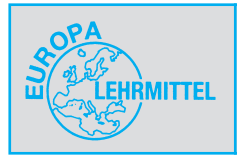

# **3 SIMATIC-Systemgeräte in PROFINET**

# **3.1 SIMATIC IO-Controller CP 343-1 Advanced**

Der SIMATIC CP 343-1 Advanced ist die Kommunikationsbaugruppe der Simatic S7-300 mit PROFINET Funktionalität.

Der CP 343-Prozessor entlastet die SPS-CPU von Kommunikationsaufgaben.

Sie sollen mithilfe der im Internet verfügbaren Informationen und der vorhandenen Hardware, die in den nachfolgenden Tabellen abgefragten Informationen ergänzen.

Recherchieren Sie den Dateinamen für das deutsche Gerätehandbuch des SIMATIC IO-Controllers CP 343-1 Advanced:

# GH\_cp343-1gx30\_0.pdf

Geben Sie die Bedeutung der nummerierten Elemente des SIMATIC CP 343-1 Advanced an **(Tabelle 1).**

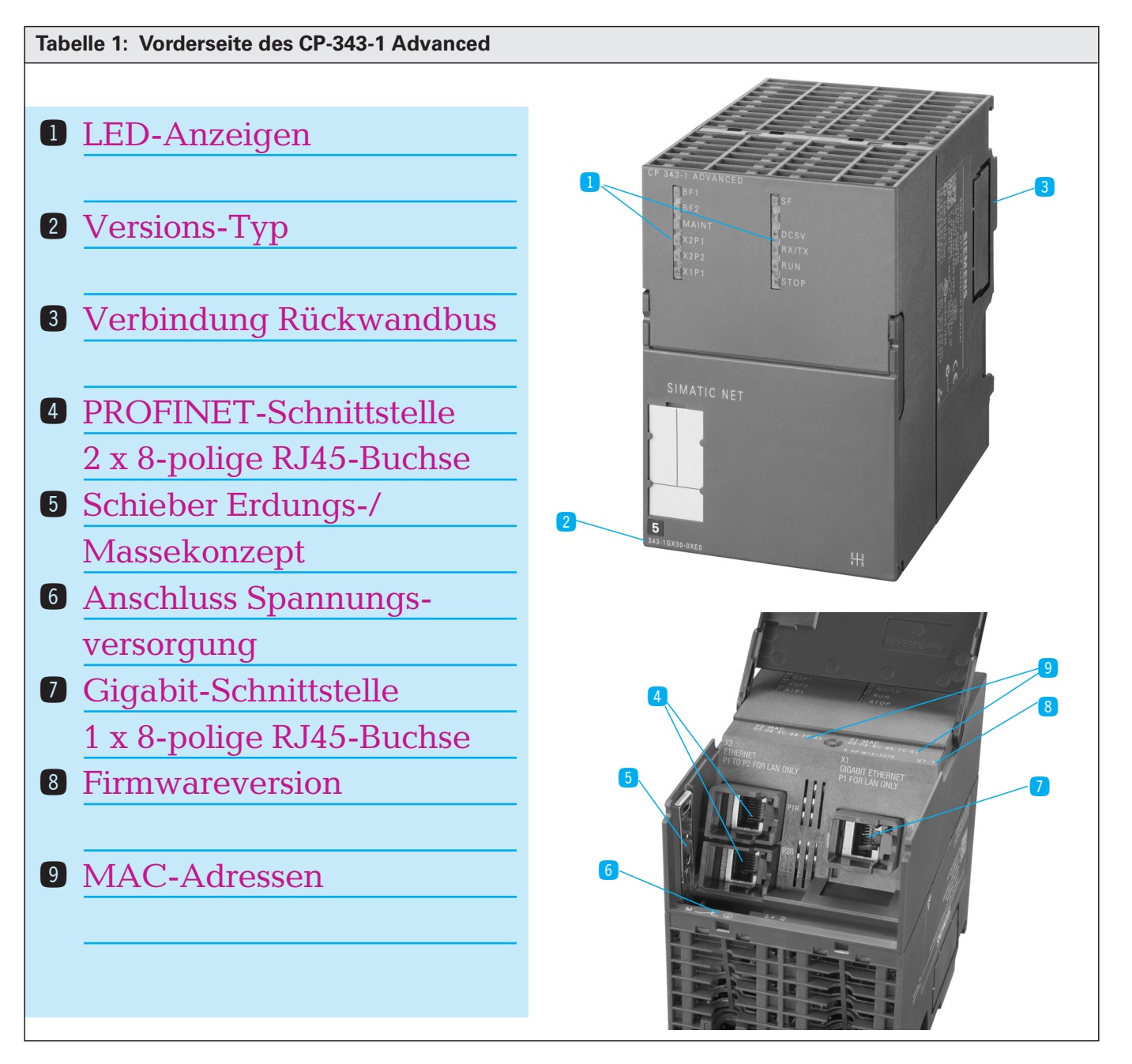

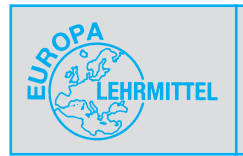

Die Anzeige auf der Frontplatte besteht aus 11 LEDs zur Anzeige des Betriebs- und Kommunikationszustandes **(Bild 1).**

Ergänzen Sie in der **Tabelle 1** die fehlenden Angaben (Kurzbezeichnung der LED/Bedeutung).

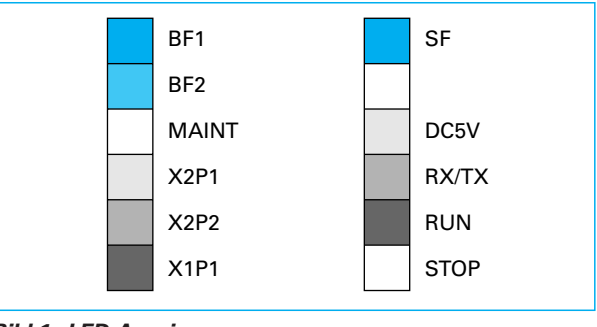

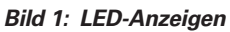

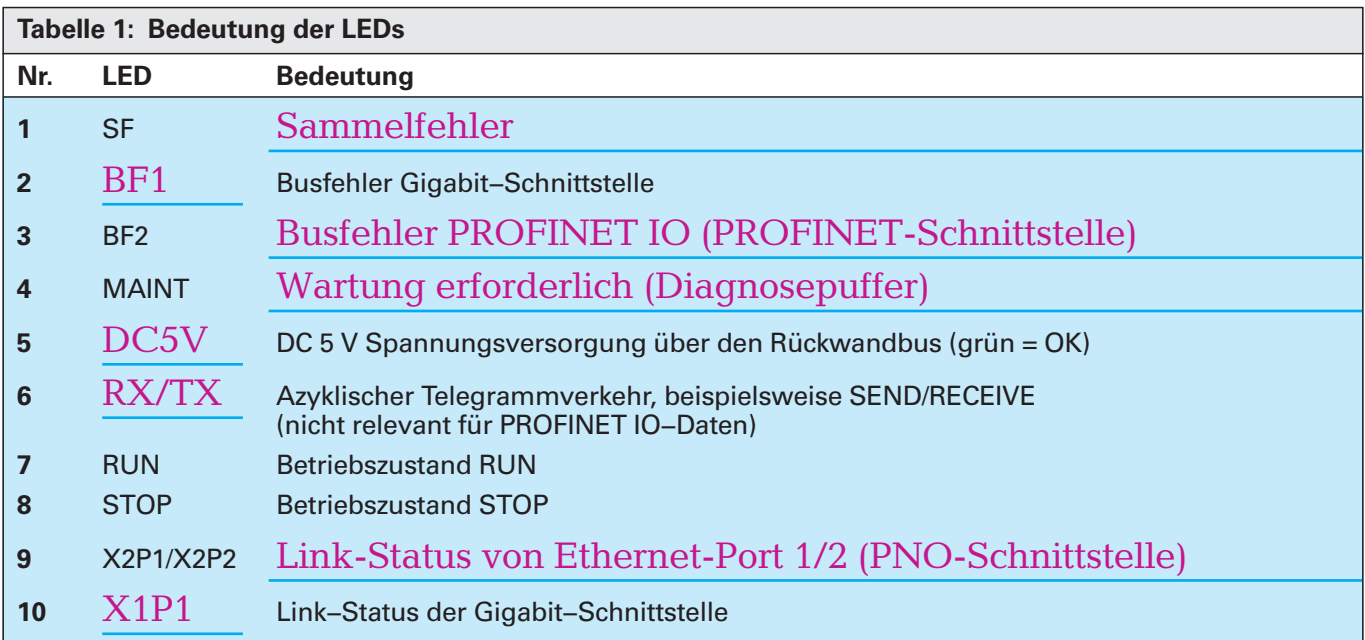

Ergänzen Sie in **Tabelle 2** für eine gegebene LED-Anzeigenkombination den CP-Kommunikationszustand.

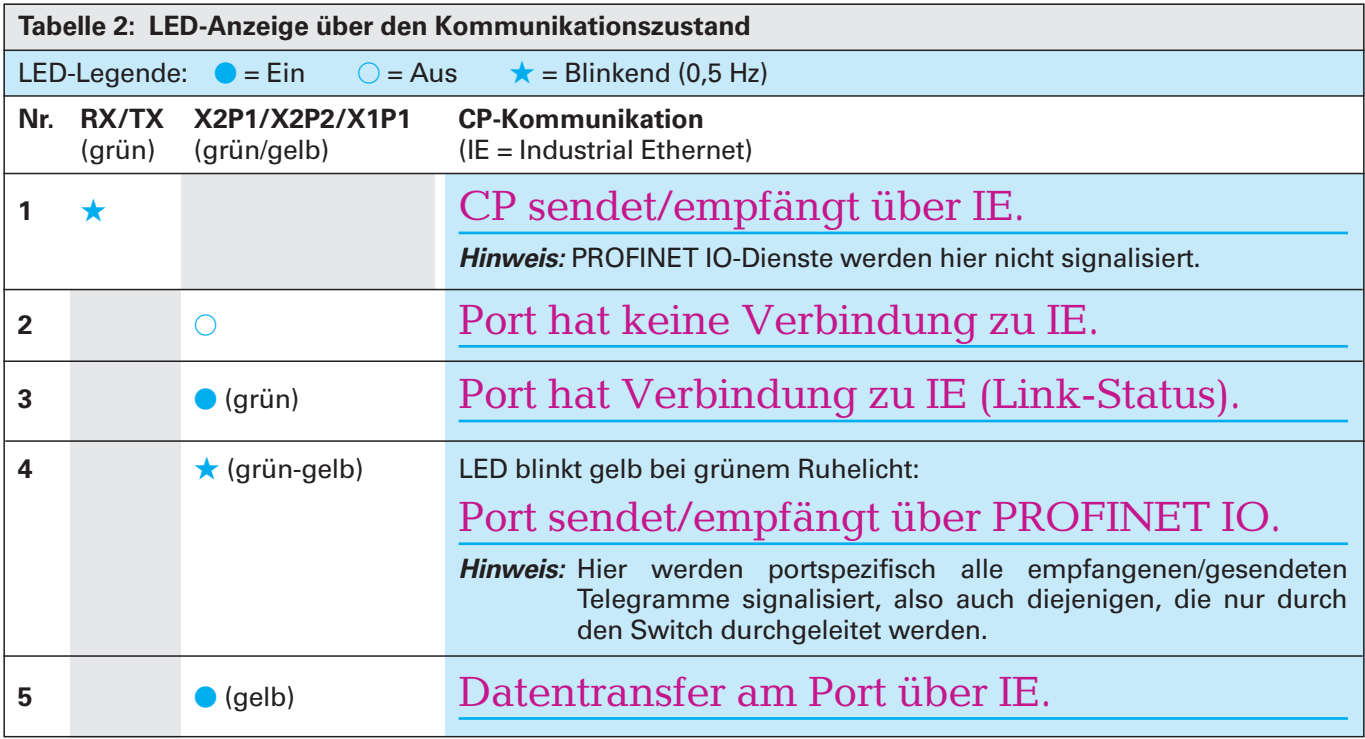

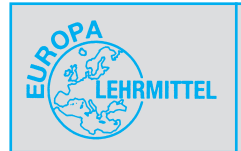

Ergänzen Sie in **Tabelle 1** den Betriebszustand und den Status der LEDs.

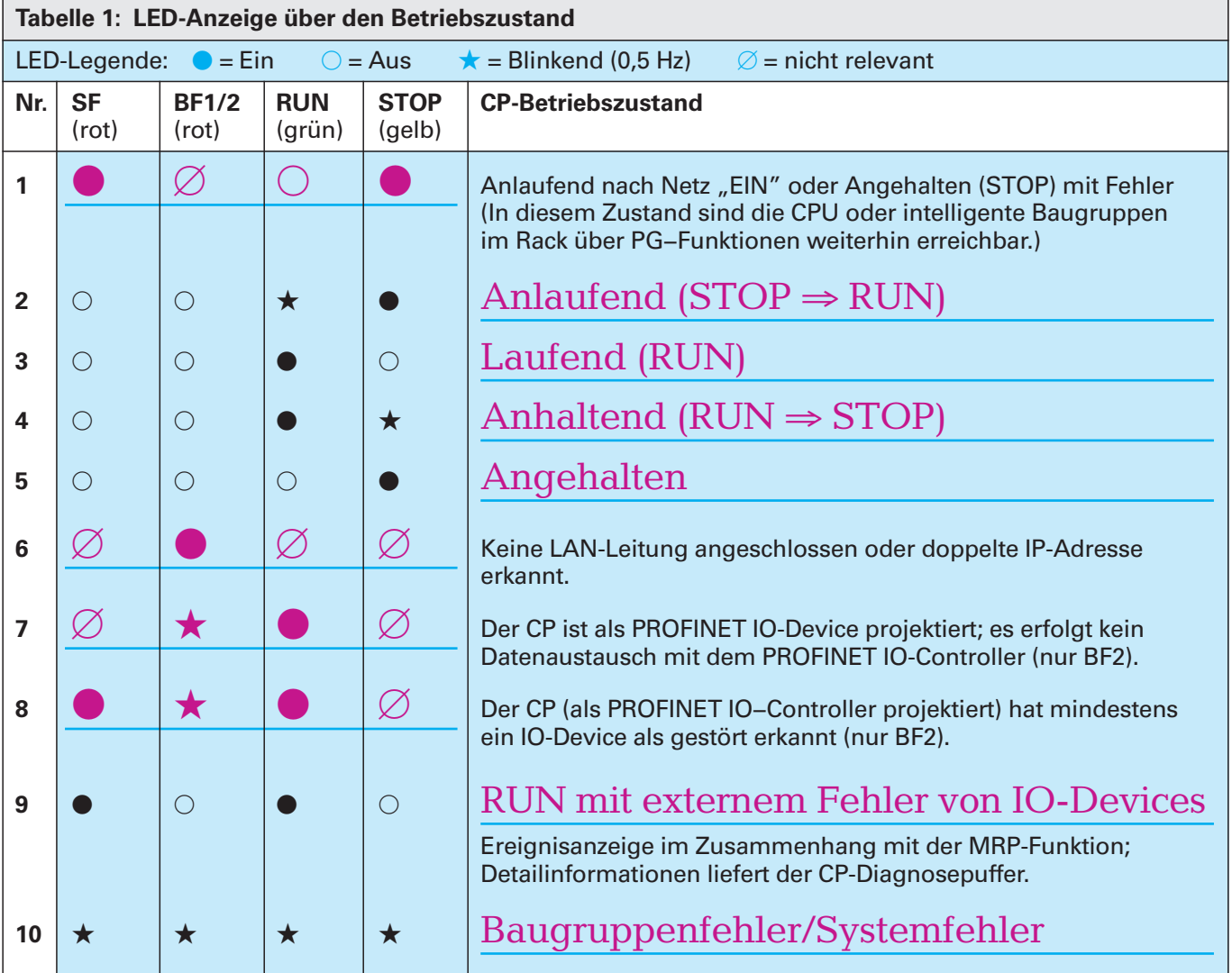

Der SIMATIC IO-Controller CP 343-1 Advanced nutzt, je nach Protokoll, neben den von Seite 19, Tabelle 3 bekannten Ports weitere lokale reservierte Portnummern, die für andere Anwendungen nicht genutzt werden dürfen. Ergänzen Sie in **Tabelle 2** die speziellen Portnummern.

Die Informationen können Sie dem Gerätehandbuch des CP 343-1 Advanced mit der Bestellnummer 6GK7 343−1GX21−0XE0 entnehmen.

Dies ist die Vorgängerversion des aktuellen SIMATIC IO-Controller CP 343-1 Advanced. **Hinweis:** Sie ist auf dem PROFINET-Rack 1 verbaut.

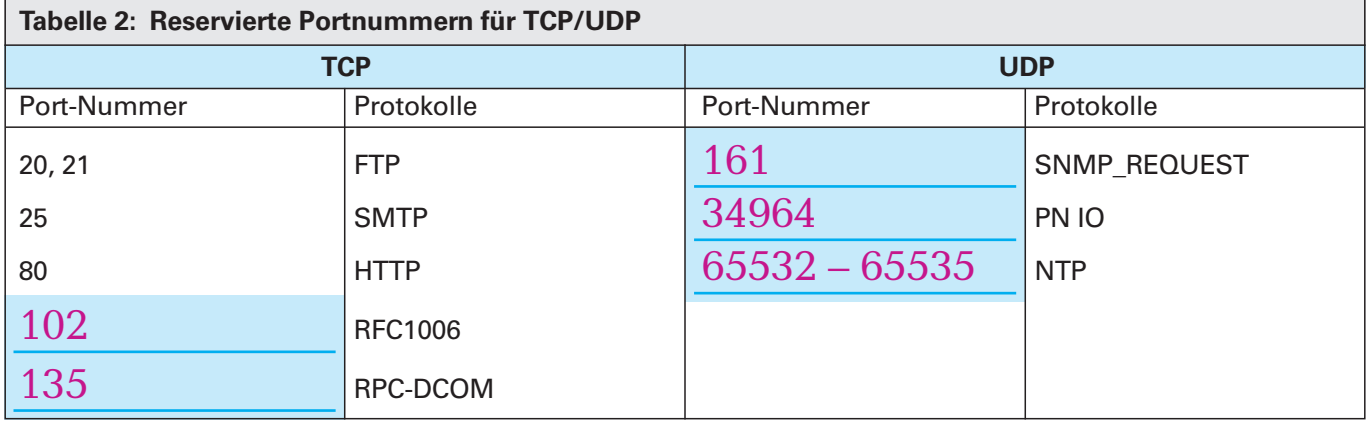

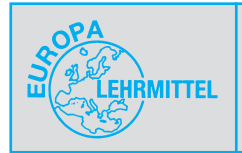

# **4 Projektierung einer PROFINET-Anlage**

# **4.1 Hardwarekonfiguration**

### **Phasen der Projektierung und Inbetriebnahme**

Sie sollen nun ein erstes einfaches Projekt in Betrieb nehmen. Die Projektierung und Inbetriebnahme durchläuft verschiedene Phasen **(Bild 1).** Bei abweichender Software- bzw. Hardwareversion kann es in der folgenden Beschreibung zu größeren Abweichungen kommen. Außerdem können einzelne Phasen auch optional oder automatisch/manuelI während der Inbetriebnahme (automatisch/nichtautomatisch) durchgeführt werden.

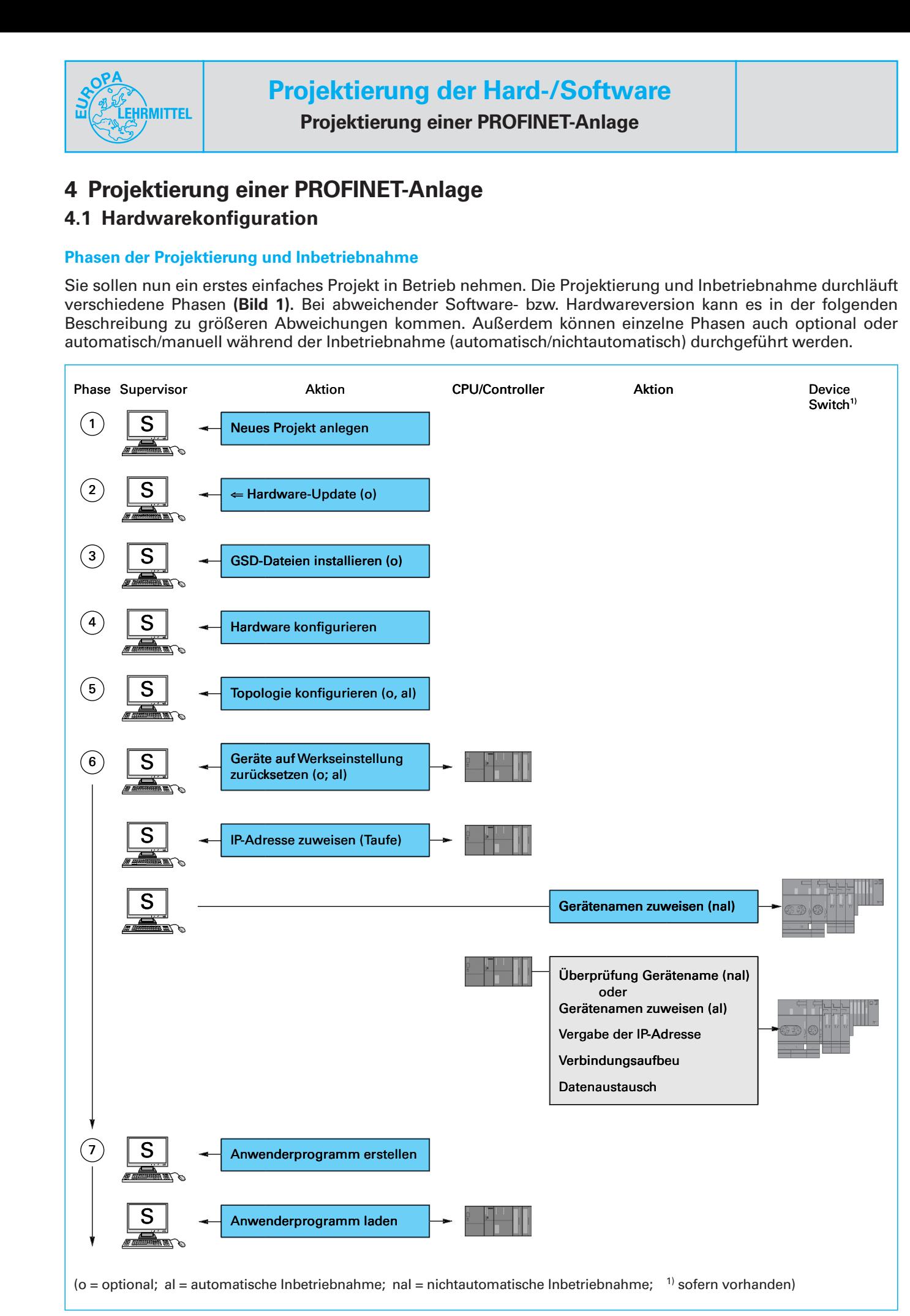

**Bild 1: Phasen der Projektierung und Inbetriebnahme**

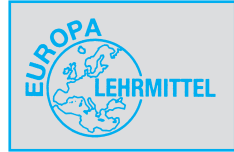

### **Phase 1: Neues Projekt anlegen**

Starten Sie SIMATIC Step 7 und aktivieren im SIMA-TIC Manager den Befehl **Datei** ⇒ **Neu**.

In dem Folgedialog **Bild 1** vergeben Sie eine Projektnamen und bestätigen Sie den vorgegebenen Ablageort

### **C:\Program Files(x86)\Siemens\Step7\s7proj.**

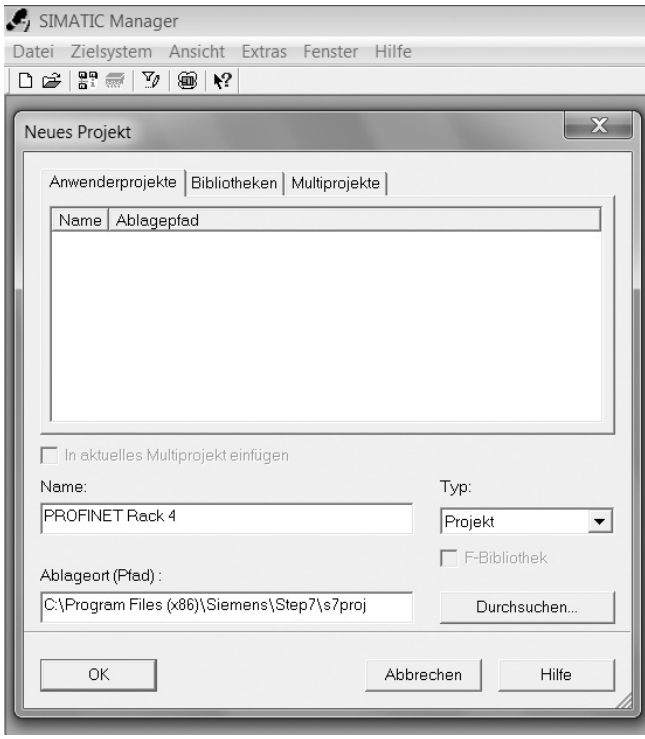

**Bild 1: Projektname und Speicherort festlegen**

Projektname: PROFINET Rack 4

### **Hinweis:**

Sofern ihre Festplattenpartition mit einem Wiederherstellungsschutz bei Neustart ausgestattet ist, sollten Sie eine ungeschützte Partition, z.B. **d:** oder einen externen Datenträger, z.B. USB-Stick auswählen.

Markieren Sie das Projekt mit der linken Maus-Taste (im folgenden LMT genannt) und aktivieren Sie die Befehlssequenz

**Einfügen** ⇒ **Subnetz** ⇒ **3 Industrial Ethernet (Bild 2).**

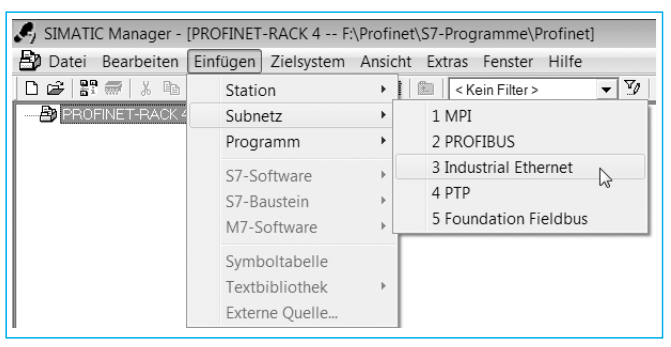

**Bild 2: Einfügen Industrial Ethernet**

Markieren Sie erneut das Projekt mit der LMT und aktivieren Sie die Befehlssequenz

**Einfügen** ⇒ **Station** ⇒ **2 SIMATIC 300-Station (Bild 3).**

| SIMATIC Manager - [PROFINET-RACK 4 -- F:\Profinet\S7-Programme\Profinet] |                            |                         |                                            |
|--------------------------------------------------------------------------|----------------------------|-------------------------|--------------------------------------------|
| Bearbeiten<br>Datei                                                      | Einfügen                   |                         | Zielsystem Ansicht Extras Fenster<br>Hilfe |
| ₽P ₩<br>$\frac{V}{10}$<br>☞<br>晒                                         | Station                    | k.                      | 1 SIMATIC 400-Station                      |
| <b>PROFINET-RACK4</b>                                                    | Subnetz                    | ٠                       | 2 SIMATIC 300-Station                      |
|                                                                          | Programm                   | ٠                       | 3 SIMATIC H-Station                        |
|                                                                          | S7-Software<br>S7-Baustein |                         | 4 SIMATIC PC-Station<br>5 Andere Station   |
|                                                                          |                            |                         |                                            |
|                                                                          | M7-Software                | 6 SIMATIC S5<br>7 PG/PC |                                            |
|                                                                          | Symboltabelle              |                         |                                            |
|                                                                          | Textbibliothek             |                         |                                            |
|                                                                          | Externe Quelle             |                         |                                            |

**Bild 3: Einfügen SIMATIC 300-Station**

Öffnen Sie nun im linken Software-Fenster die Baumstruktur, bis Sie mit der LMT die **SIMATIC 300(1)** markieren können.

Öffnen Sie durch einen Doppelklick mit der LMT im rechten Software-Fenster auf den Button **Hardware** den **Hardwarekonfigurator (HW Konfig) (Bild 4).**

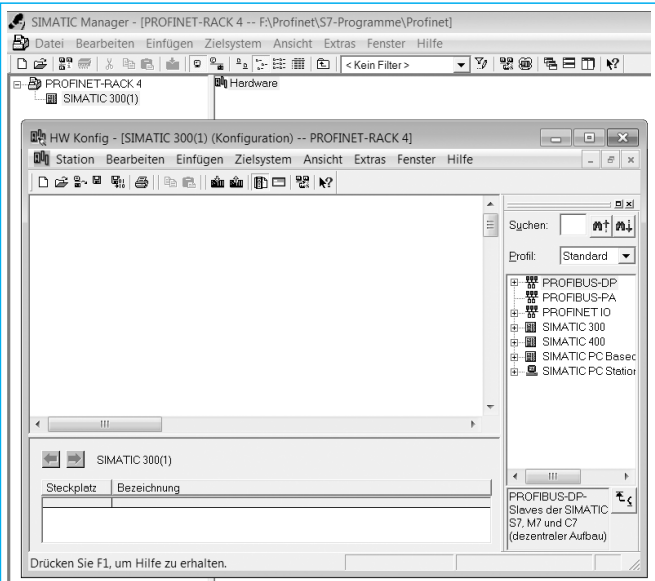

**Bild 4: Hardwarekonfigurator**

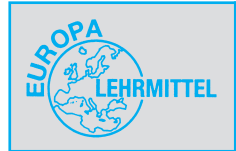

### **Phase 2: Hardware-Update (optional)**

STEP7 bietet Ihnen die Möglichkeit, in zwei Schritten neue Hardwarekomponenten, wie z.B. CPUs, in den Hardwarekatalog nachzuinstallieren.

### **Hinweis:**

Trotz Durchführung eines HW-Updates kann es später vorkommen, dass die Firmwareversion in der Hardware einen neueren Ausgabestand hat als die im Hardwarekatalog angezeigte Version.

Da Abwärtskompatibilität besteht, übernehmen Sie später aus dem Hardwarekatalog die letzte aktualisierte Version.

### **Schritt** !**:**

**Herunterladen des Updates aus dem Internet**

Wählen Sie den Menübefehl **Extras** ⇒ **HW-Updates installieren (Bild 1).**

Im Folgedialog bestätigen Sie das **Anlegen eines Verzeichnisses** für das HW-Update mit **OK (Bild 2).**

Daraufhin können Sie im Auswahlordner **(Bild 3)** einige Einstellungen vornehmen, wie z.B. den **Ablageordner** festzulegen.

Nachdem Sie die Vorgaben mit **OK** bestätigt haben, werden Sie zur Sicherheit vor Anlegen des Ablageordners nochmals aufgefordert das Anlegen mit **OK** zu bestätigen **(Bild 4).**

Im Folgedialog haben Sie die Möglichkeit festzulegen, ob das HW-Update über Internet oder von Datenträger erfolgen soll **(Bild 1, folgende Seite).**

Bestätigen Sie mit dem Button **Ausführen** die Internetvariante, da diese Quelle die aktuellsten Daten enthält.

Step7 markiert als Voreinstellung im folgenden Fenster alle Systemgeräte zum Download.

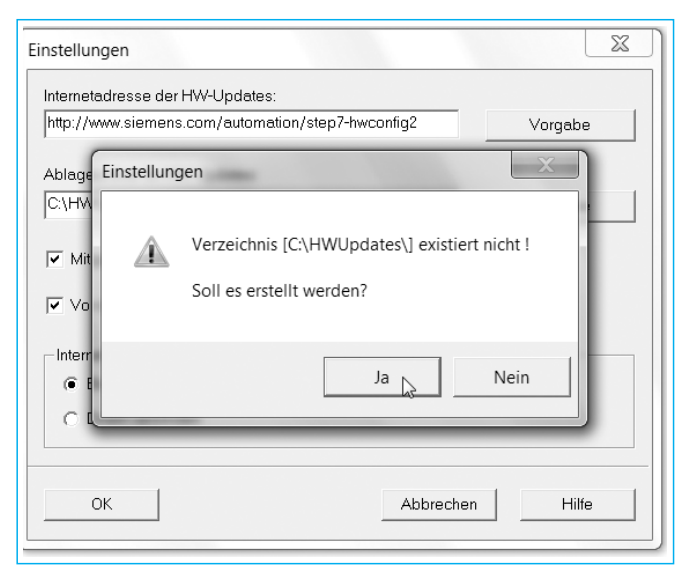

**Bild 4: Bestätigung Verzeichnis HW-Updates festlegen Bild 3: Einstellungen des HW-Updates**

Bei langsamen Internetverbindungen sollten Sie die von Ihnen aktuell verbauten Systemgeräte in folgenden Schritten (**folgende Seite)** selektieren:

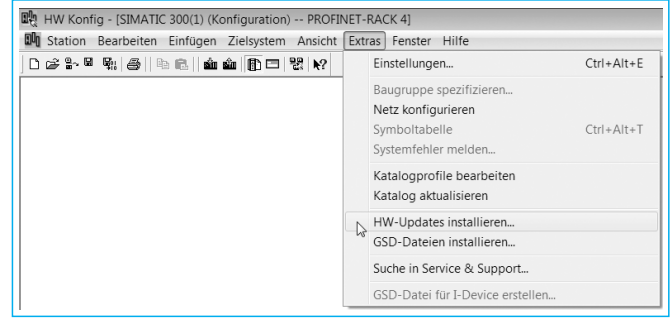

**Bild 1: Befehl Hardware-Update installieren**

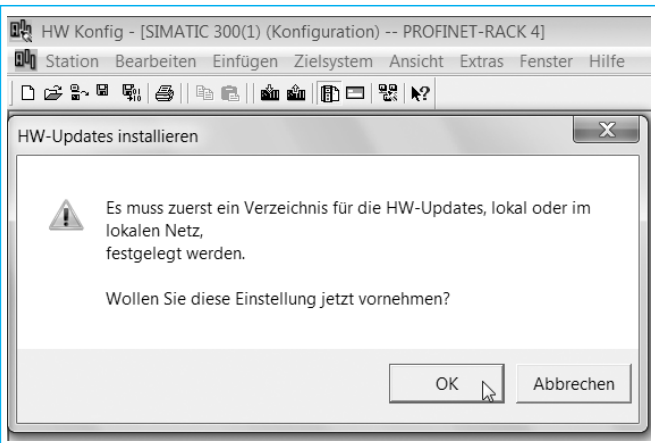

**Bild 2: Verzeichnis HW-Updates festlegen**

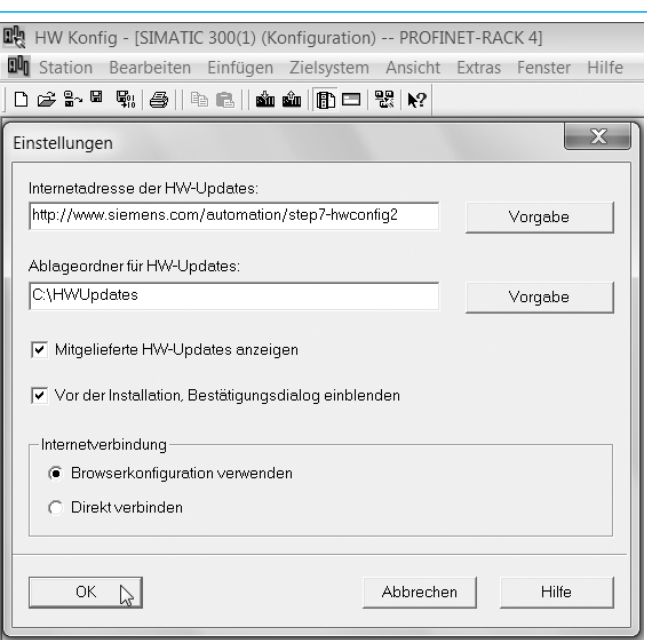

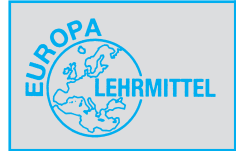

# **4.3 Musterprogramm (Förderbandanlage)**

Sie sollen nun ein kleines Abschlussprojekt als Prüfungsvorbereitung realisieren.

### **<sup>8</sup> Beschreibung des Prüfungsauftrages**

Die dargestellte Förderbandanlage der SCHAEFER KALK GmbH & Co KG dient der Befüllung von Lastkraftwagen mit Abraum, der im Steinbruch anfällt. Für diese Befüllanlage soll das Team Elektrotechnik den Schaltschrank, bestehend aus Leistungsteil, Steuerungsteil und der Bedieneinheit realisieren. Sie bekommen den Auftrag, die SPS-Steuerung zu projektieren.

### @ **Technologieschema**

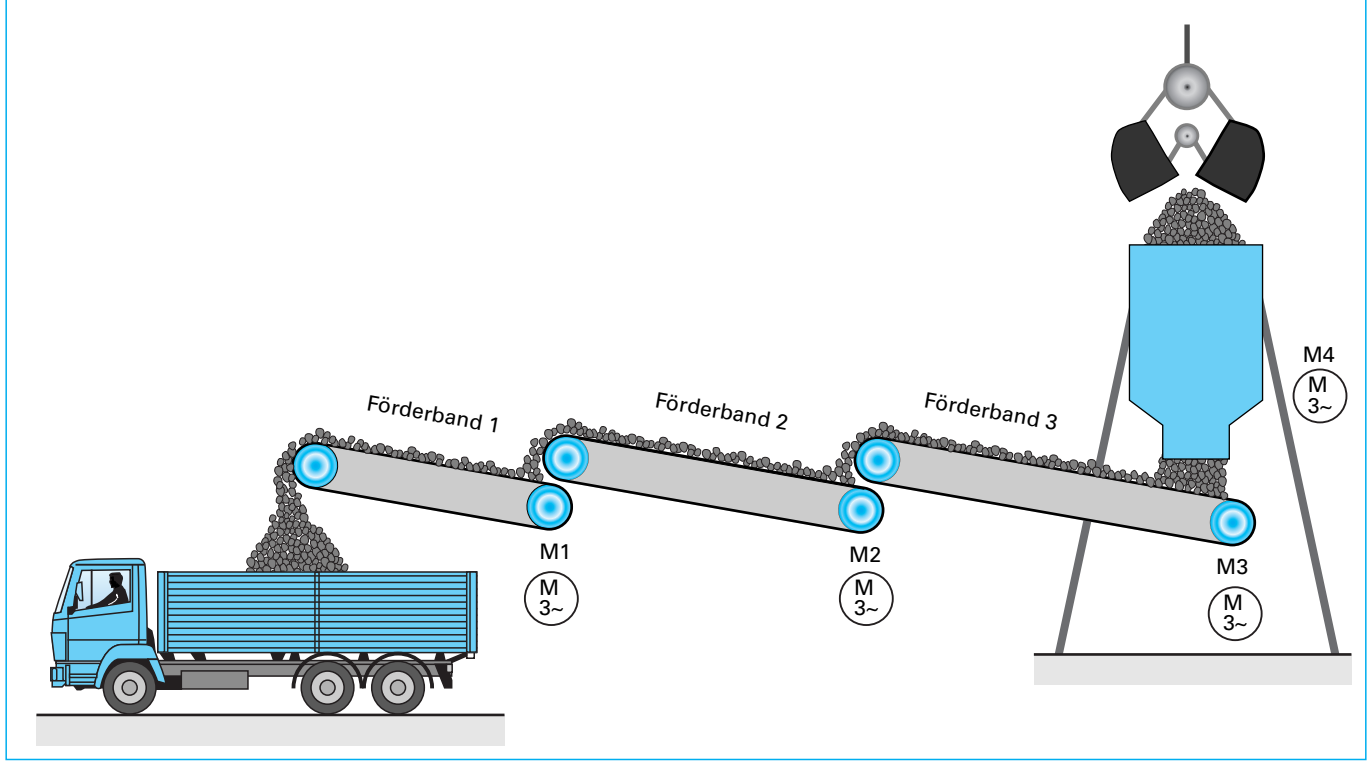

**Bild 1: Technologieschema**

### **8** Funktionsbeschreibung

Die Förderbandanlage wird mit S0 betriebsbereit (P1) geschaltet. Ist ein Lkw in der Befüllstation (B4, P2) kann mit S1 der Befüllvorgang gestartet werden. Eine Stauung des Fördergutes auf den Transportbändern ist durch eine geeignete Ein- und Ausschaltfolge zu vermeiden, wobei die An- und Auslaufzeit der Förderbänder aufgrund Ihrer unterschiedlichen Längen verschieden sind (5 s, 10 s, 15 s). Der Auslaufvorgang startet mit einer Verzugszeit (2 s), wenn der Lkw zu mindestens 80% befüllt ist (B5, P4); danach wird die Anlage ausgeschaltet. Jeder Motor wird durch ein Motorschutzrelais (B1 bis B3) überwacht. Auf beiden Seiten der Förderbänder sind jeweils Reißleinen-Notschalter (S3, S2) installiert. Im Störungsfall sollen alle Förderbänder sofort abgeschaltet werden und über eine Meldeleuchte P3 ein Alarm signalisiert werden. Zusätzlich wird aus Sicherheitsgründen die Anlage mit S0 abgeschaltet und der LKW verlässt die Verladestation. Nach Behebung der Störung wird diese mit einem Taster S4 quittiert.

Das eigentliche Anwenderprogramm ist als Funktion FC1 zu hinterlegen, welche vom OB1 aufgerufen wird. Es soll eine Ablaufsteuerung in FUP umgesetzt werden und dabei in der Startroutine mit einem Richtimpuls- und Betriebsmerker gearbeitet werden.

### **<sup>6</sup>** Grafcet-Plan (Bild 1, folgende Seite)

% **Symboltabelle:** Ergänzen Sie die Symboltabelle **(Tabelle 1, übernächste Seite).**

### ^ **Lösung zur Ablaufsteuerung in der Darstellung FUP:**

Eine mögliche Lösung finden Sie im Downloadbereich zu diesen Arbeitsblättern unter www.europa-lehrmittel.de.

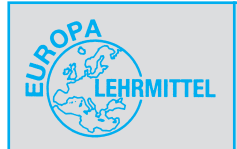

# **Projektierung der Hard-/Software**

**Projektierung einer PROFINET-Anlage**

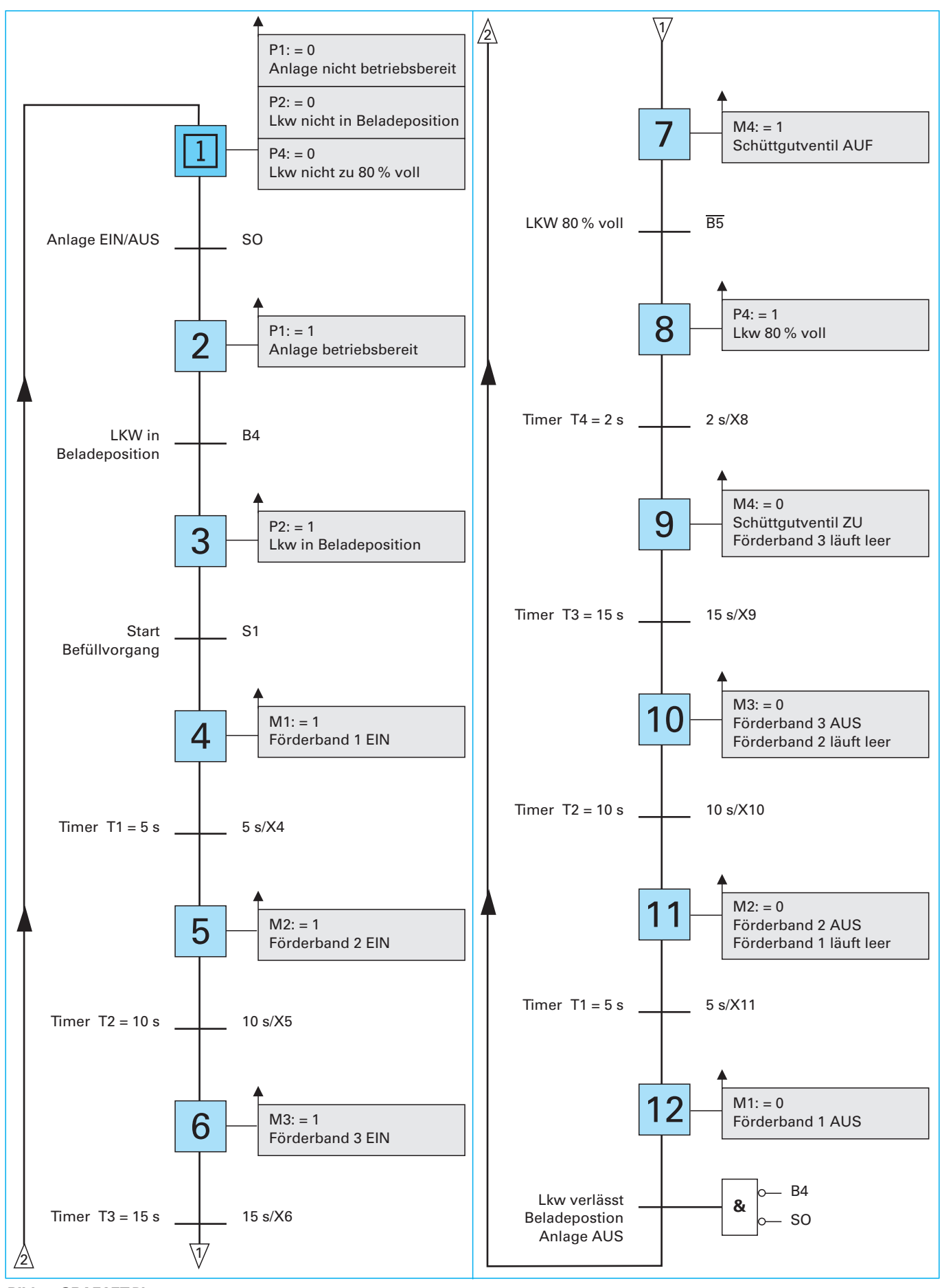

**Bild 1: GRAFCET-Plan**

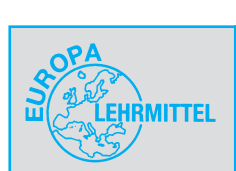

# **Projektierung der Hard-/Software**

**Projektierung einer PROFINET-Anlage**

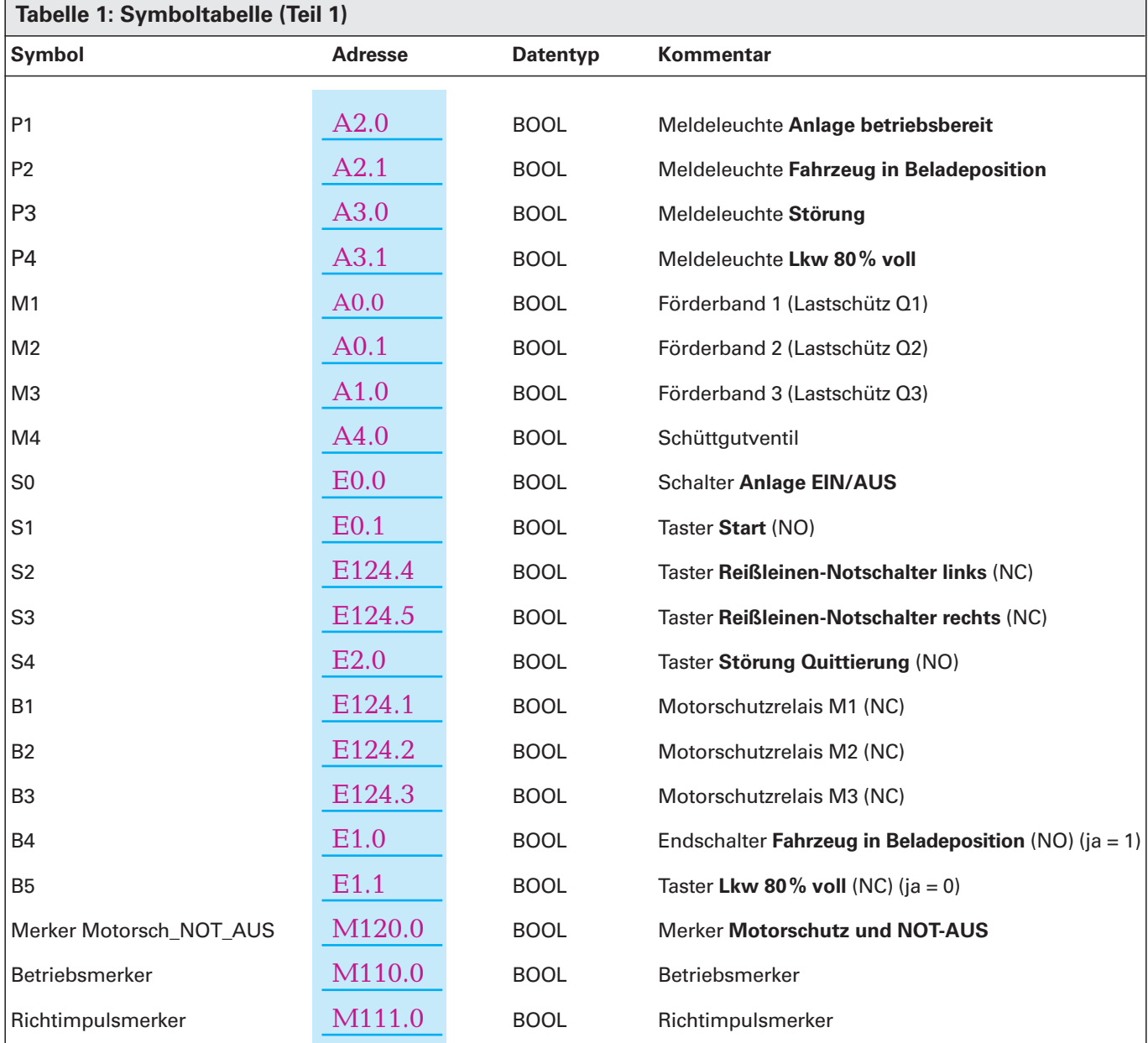

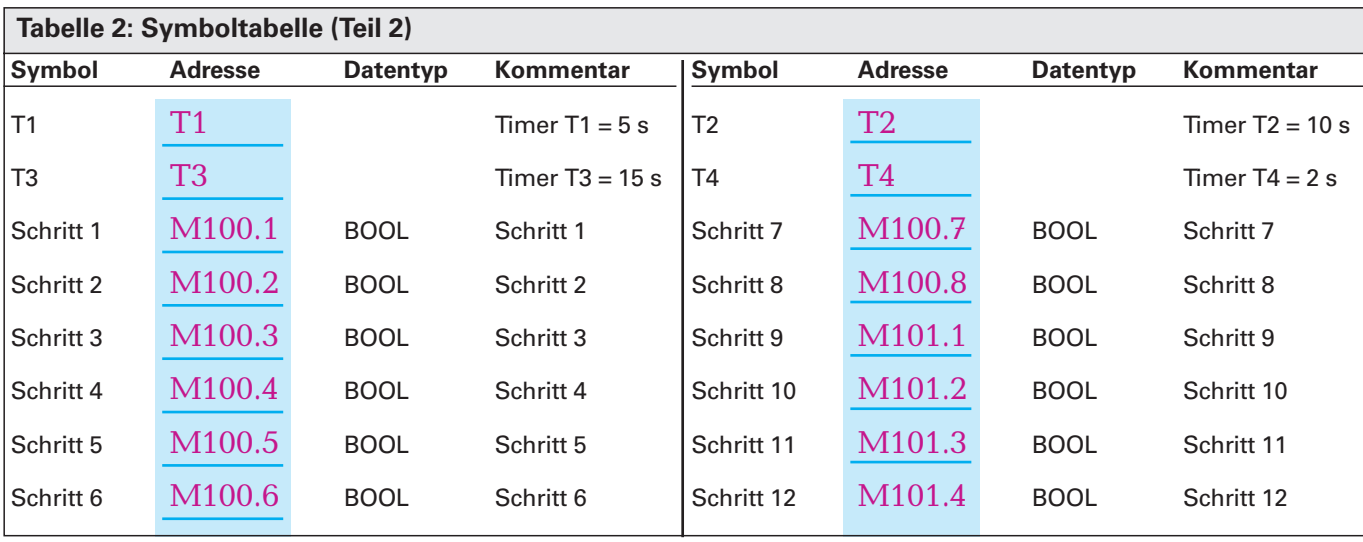